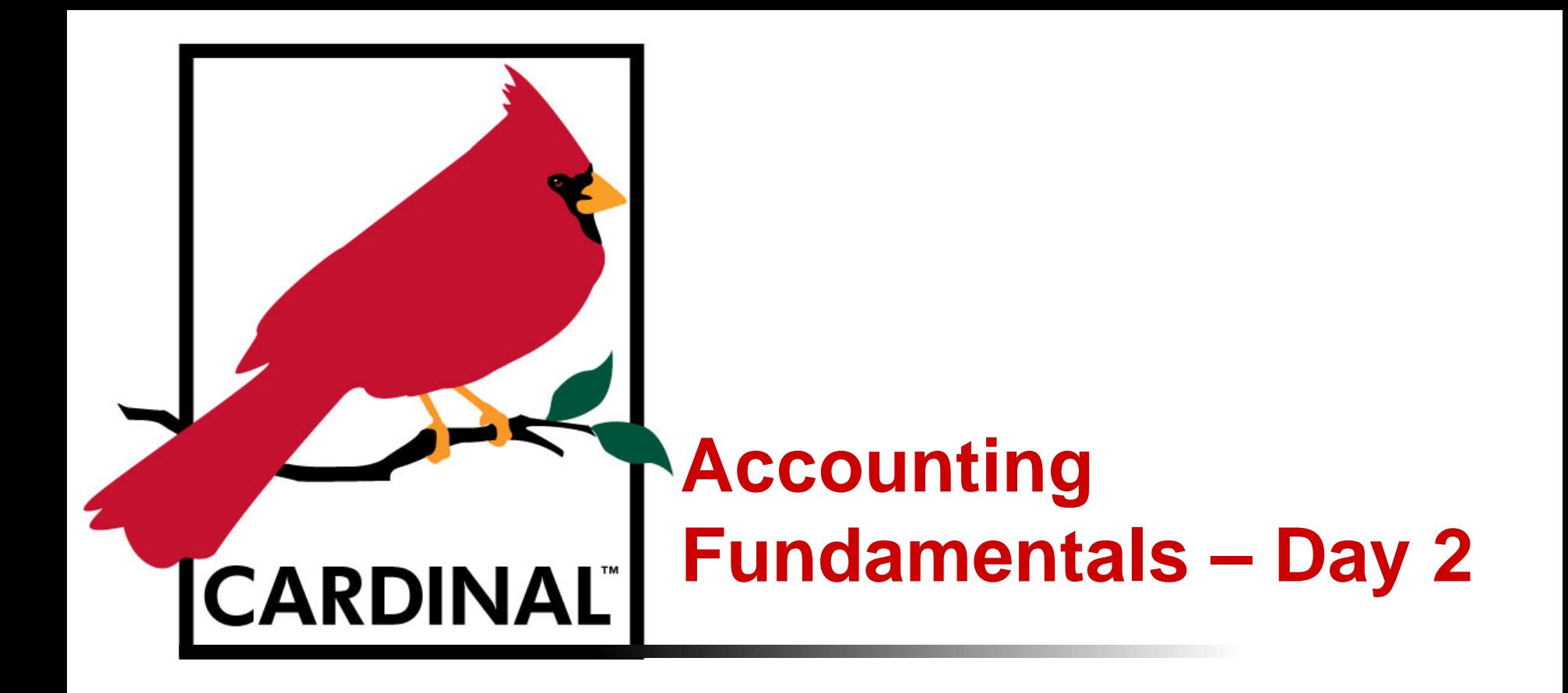

*Instructor Led Training*

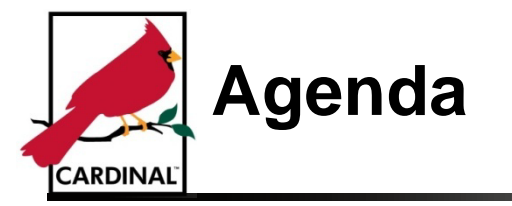

In this course, we will cover the following lessons:

## **Day 1**

- Lesson 1: Accounting Basics
- Lesson 2: Overview of Accounting Standards and Regulations
- Lesson 3: Overview of Governmental and Fund Accounting
- Lesson 4: Accounting is Transaction Driven

## **Day 2**

- Lesson 5: Mechanics of Double-Entry Accounting
- Lesson 6: Chart of Accounts (COA)
- Lesson 7: Period Close and Overview of Common Financial Statements

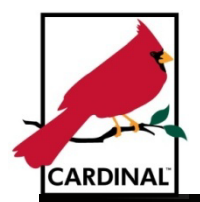

# **Lesson 5 Mechanics of Double-Entry Accounting**

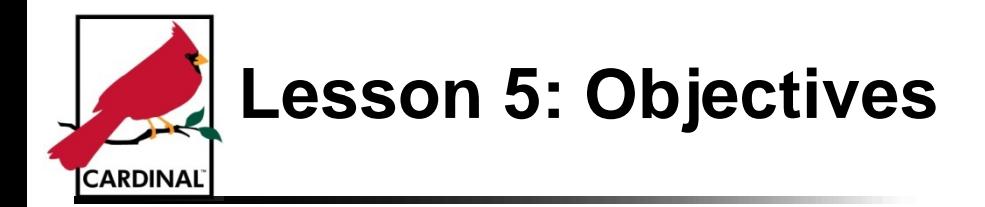

Upon completion of this lesson, you will be able to:

- Explain double-entry accounting
- Create T-Accounts for accounting transactions
- Create double-entry accounting transactions

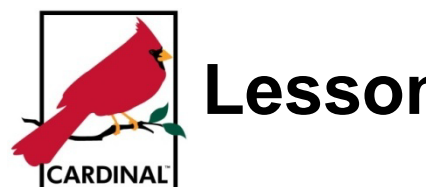

# **Lesson 5: Mechanics of Double-Entry Accounting**

In this lesson, you will learn about the following:

- Topic 1: Mechanics of Double-Entry Accounting
- Topic 2: Creating a Double-Entry Accounting Transaction

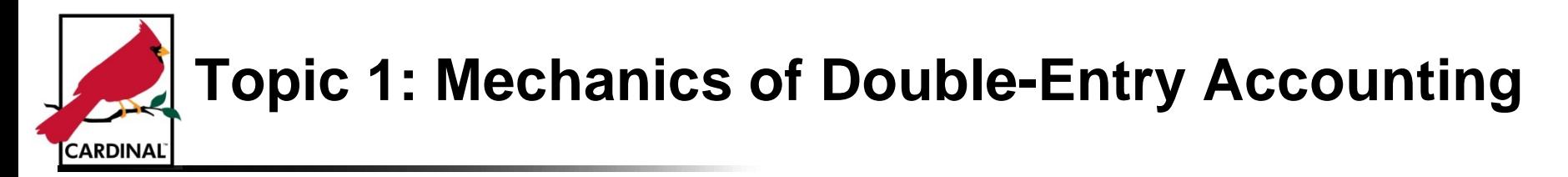

#### **What is Double-Entry Accounting?**

It is a system that uses debits and credits for recording and summarizing transactions to produce financial statements:

- Debit: an amount that is entered on the left side of the account ledger
- Credit: an amount that is entered on the right side of the account ledger

Double-entry accounting requires that:

- accounting records always be "in balance" i.e., debits equal credits
- every transaction is recorded in two or more accounts

Transactions are recorded in this manner because equal debits and credits offer a means of proving that both sides of an entry agree with each other.

If every transaction is recorded with equal debits and credits, then the sum of the debits in the ledger must equal the sum of the credits in the ledger.

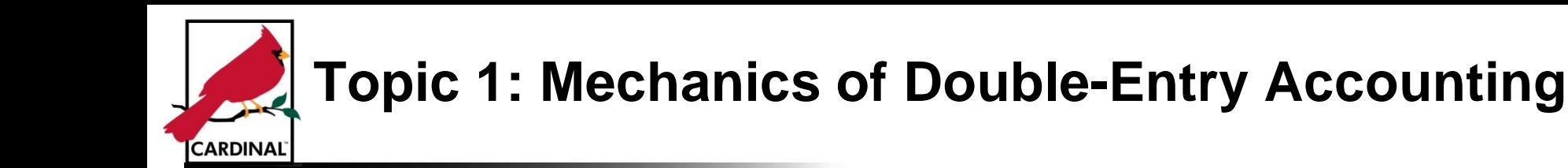

#### **An Account is Also:**

- A detailed classification of financial activity
- Used to specify the balance sheet account or operating account (e.g., expenditure, revenue codes) on financial transactions
- Stores an account type identifier, which indicates whether the value entered is an asset, liability, fund equity, expenditure, or revenue type of account

#### **What is the Normal Balance for an Account?**

• The side (e.g., debit or credit) where an increase in the account is recorded.

The normal balance also is referred to as the typical balance for an account.

For example, an expenditure has a normal debit balance. To increase an expenditure you would debit the account. To decrease an expenditure you would credit the account.

The opposite is true of a revenue account which has a normal credit balance. To increase revenue you would credit the account. To decrease revenue you would debit the account

## **Topic 1: Mechanics of Double-Entry Accounting (continued) CARDINAL**

**Debits and Credits in Accounting Transactions:**

To complete a double-entry accounting transaction, a minimum of two accounts will be debited or credited depending on the Account Types and whether they are increasing or decreasing:

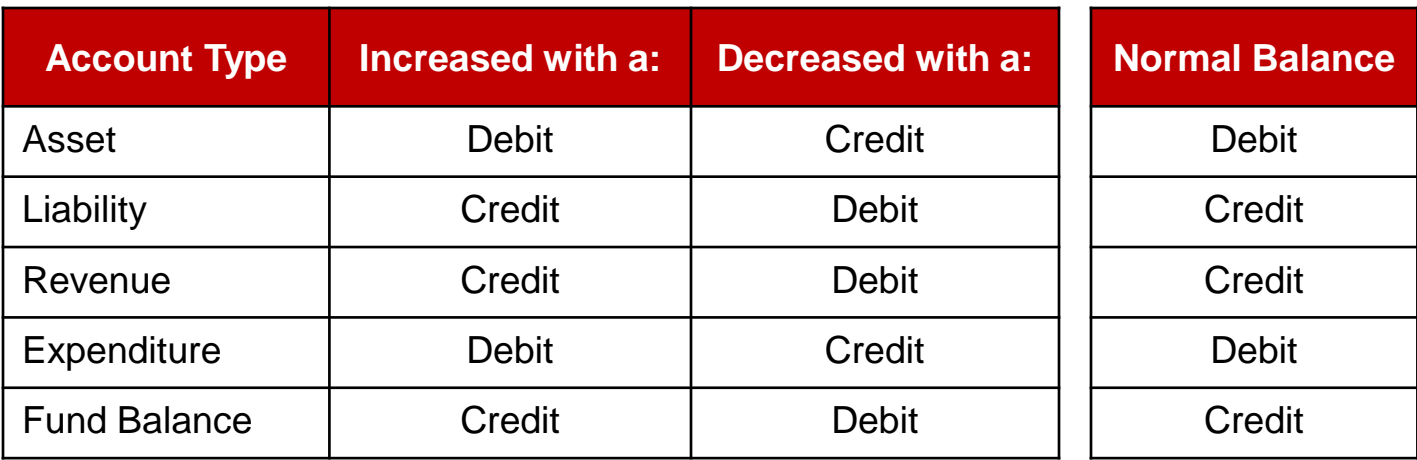

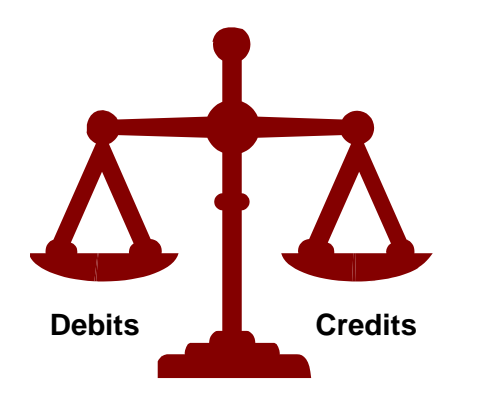

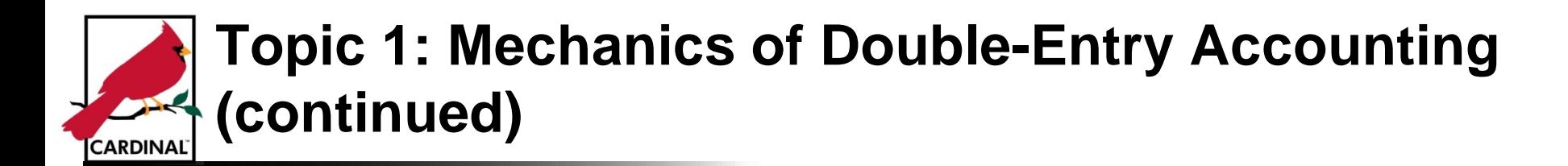

**The Accounting Equation:** 

Assets = Liabilities + Fund Balance

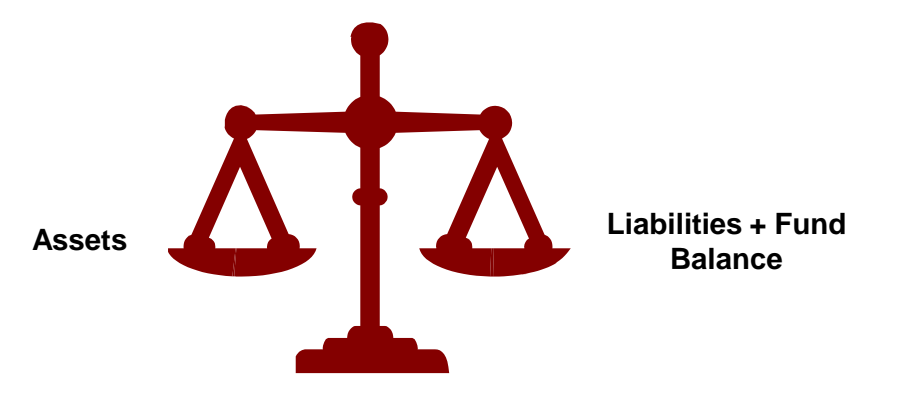

**The Expanded Accounting Equation:** 

Assets = Liabilities + Opening Fund Balance + (Current Year Revenues – Current Year Expenditures)

**Fund Balance:** 

- Increases when revenues exceed expenditures
- Decreases when expenditures exceed revenues

## **Topic 1: Mechanics of Double-Entry Accounting (continued) CARDINAL**

## **Examples to Illustrate The Accounting Equation:**

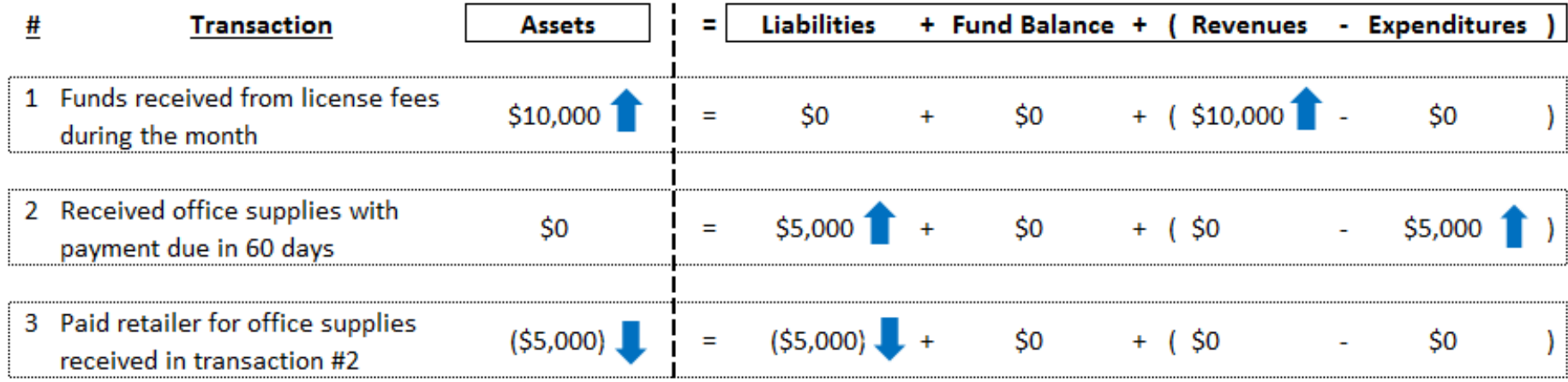

## **Topic 1: Mechanics of Double-Entry Accounting (continued) CARDINAL**

#### **Examples Reformatted to Illustrate How Debits = Credits:**

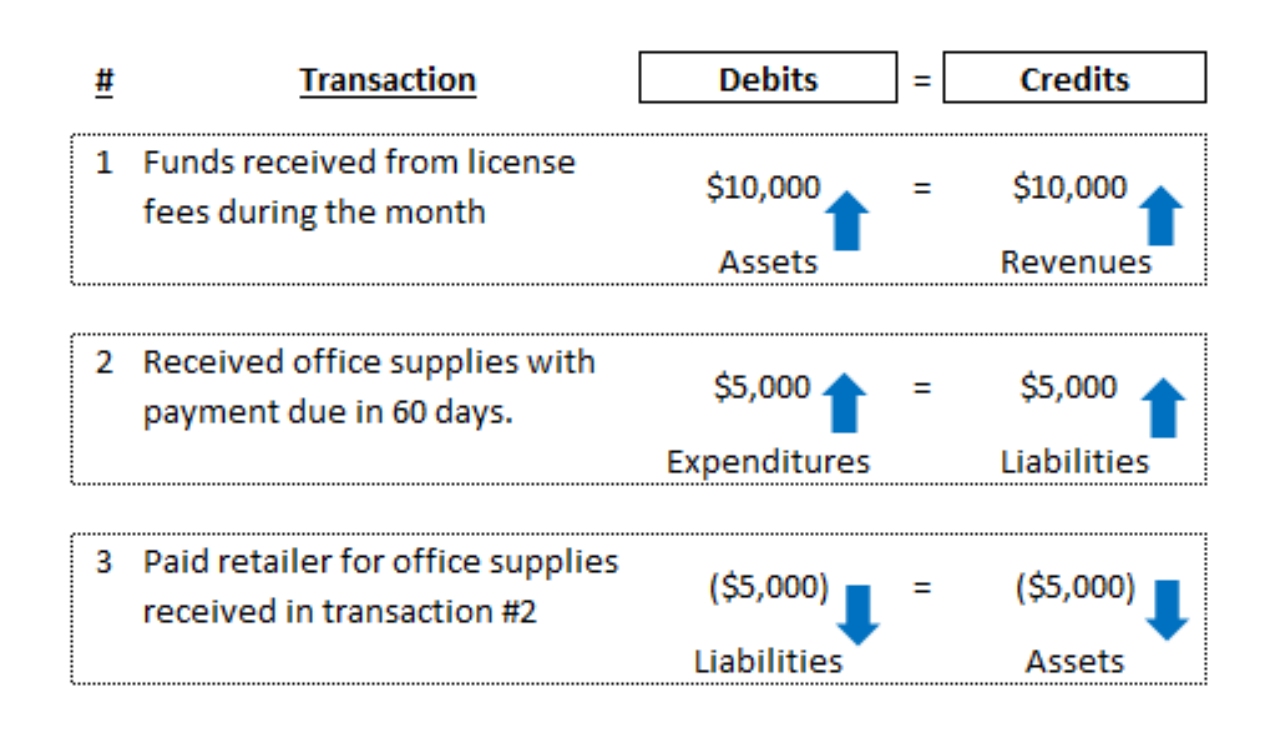

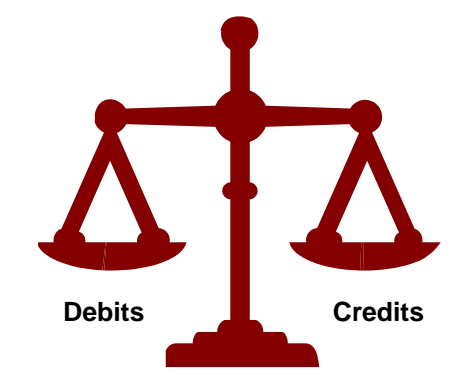

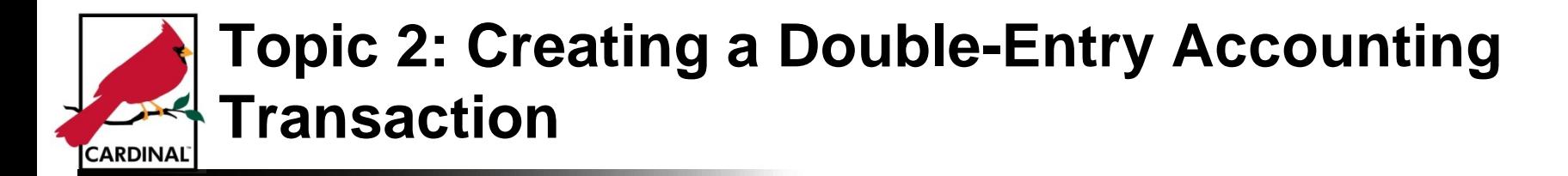

#### **What is Double-Entry Journalization?**

The double-entry refers to the fact that whenever accounting records are posted, at least two entries must be made – one on the left-hand side (debit) and one on the right-hand side (credit).

#### **What is the Purpose of Using Double-Entry Accounting?**

It is to assist in the preparation of financial statements since you can identify potential errors in how a transaction was recorded. There is no guarantee that the financial statements are error free since the incorrect account may have been used or the entries were setup improperly.

All accounting systems use the double-entry method of accounting. Modern Enterprise Resource Planning (ERP) systems generally require the user to understand and use the double entry method. Cardinal will require that entries are balanced, i.e., debits equal credits.

#### **Steps To Perform When Creating a Double-Entry Accounting Transaction:**

- 1. Confirm which account should be used for each debit and credit
- 2. Determine whether the account should be increased or decreased
- 3. Verify for each line whether the account should be debited or credited

## **Topic 2: Creating a Double-Entry Accounting Transaction (continued) CARDINAL**

**Examples of Double Entry Journals:**

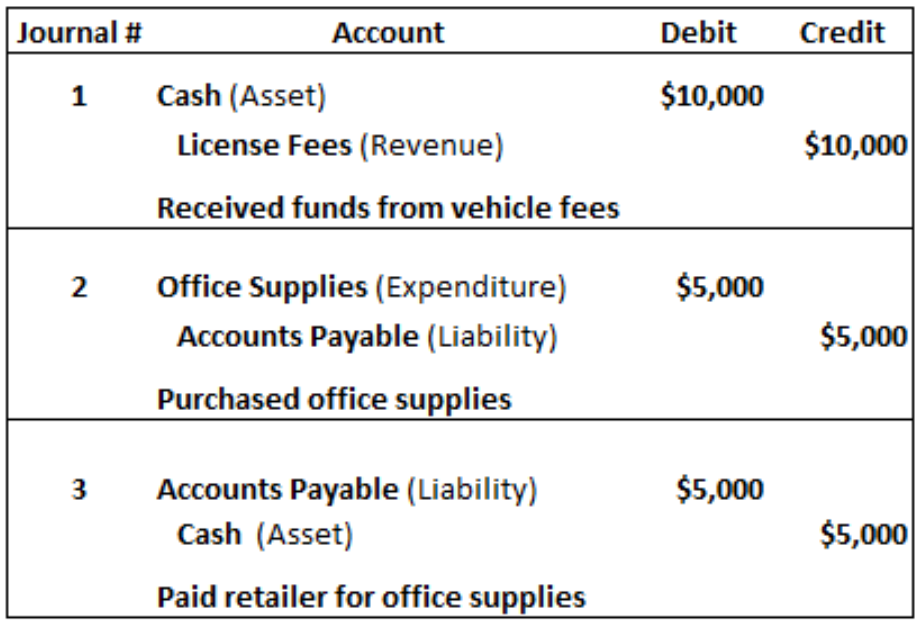

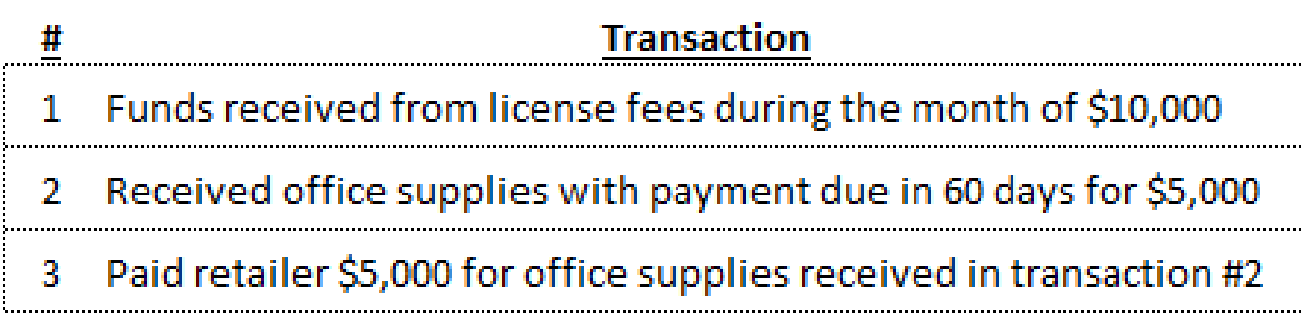

## **Exercise 4: Create Double-Entry Worksheet for Accounting Transactions CARDINAL**

You are now about to complete an exercise on: Creating Double-Entry Worksheet for Accounting **Transactions** 

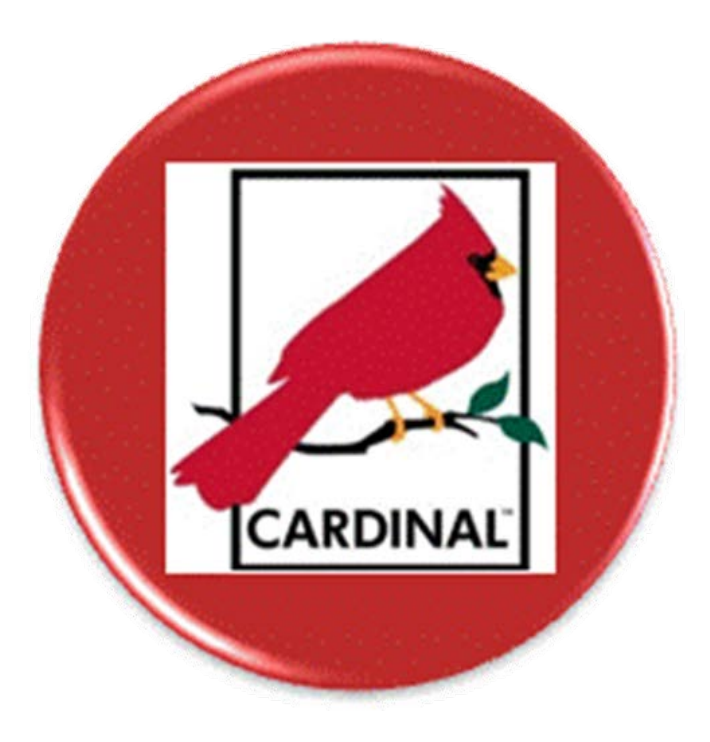

## **Topic 2: Creating a Double-Entry Accounting Transaction (continued) CARDINAL**

## **What is a T-Account?**

- A visual aid used to depict an account listing both debits and credits
- A method of displaying a double-entry accounting transaction

## **What is the Purpose of Using T-Accounts?**

- Provides a method to determine the total debits (left-side column) and credits (right-side column)
- Provides a way to visually see that both debits and credits are in balance
- Useful when preparing adjusting or correcting journal entries

## **T-Account Format:**

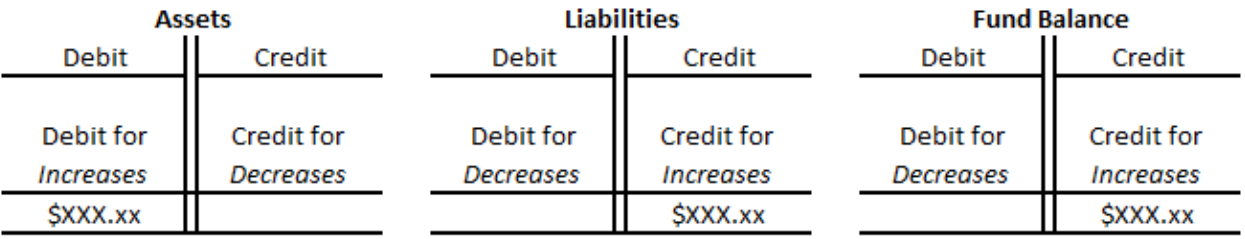

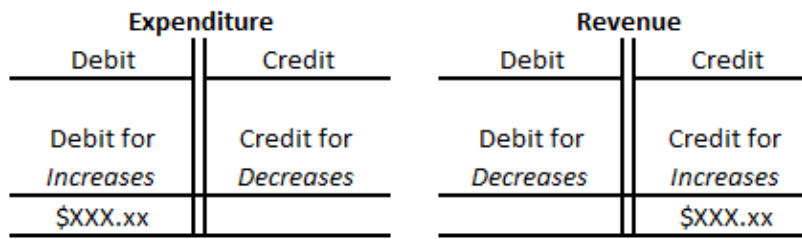

## **Topic 2: Creating a Double-Entry Accounting Transaction (continued) CARDINAL**

**Examples of T-Account Transactions:**

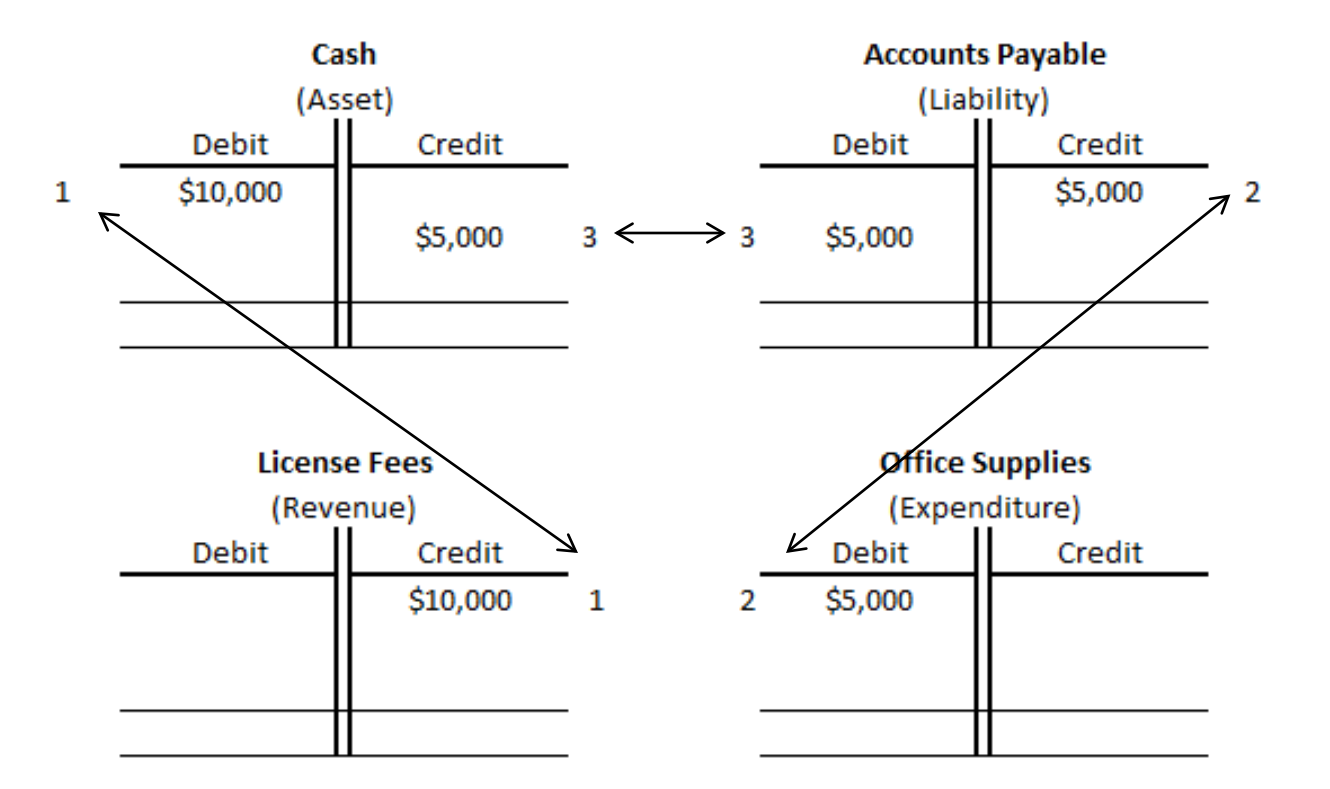

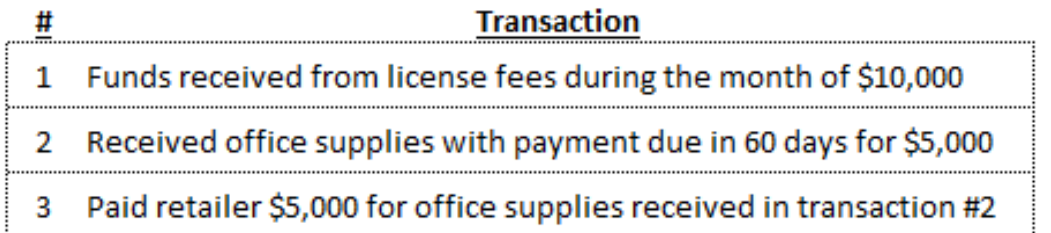

## **Exercise 5: Complete T-Account Worksheet for Accounting Transactions CARDINAL**

You are now about to complete an exercise on: Completing T-Account Worksheet for Accounting **Transactions** 

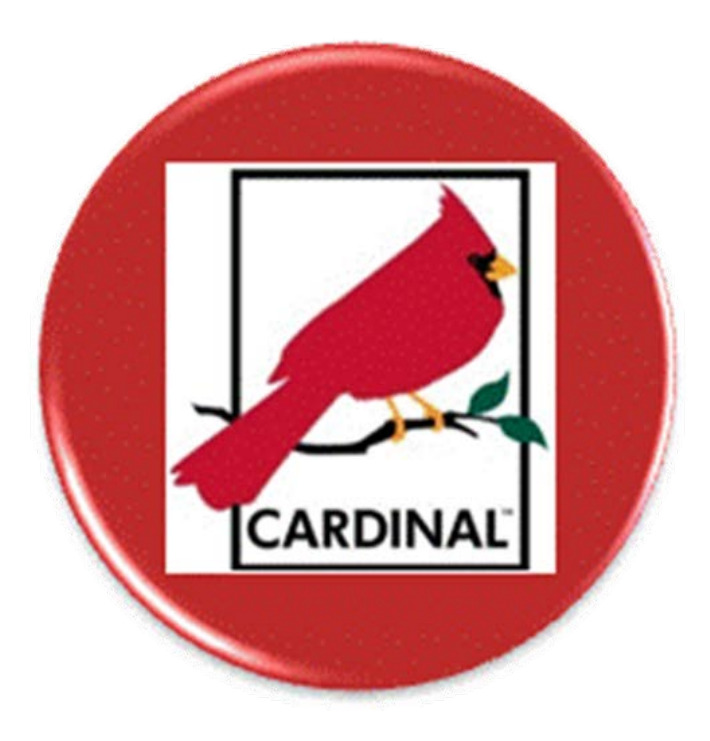

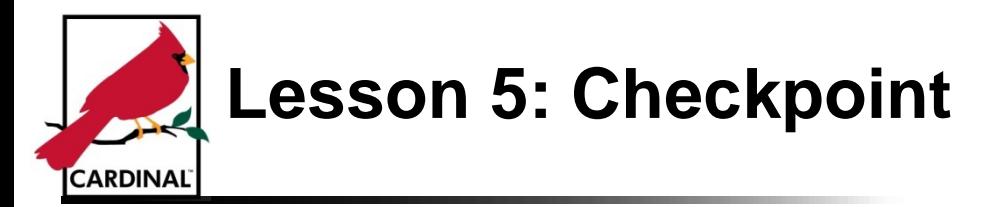

Now is your opportunity to check your understanding of the course material.

Read the questions for this lesson and write your answer in the blank lines provided.

\_\_\_\_\_\_\_\_\_\_\_\_\_\_\_\_\_\_\_\_\_\_\_\_\_\_\_\_\_\_\_\_\_\_\_\_\_\_\_\_\_\_\_\_\_\_\_\_\_\_\_\_\_\_\_\_\_\_\_\_\_\_\_\_\_\_\_\_\_\_\_

\_\_\_\_\_\_\_\_\_\_\_\_\_\_\_\_\_\_\_\_\_\_\_\_\_\_\_\_\_\_\_\_\_\_\_\_\_\_\_\_\_\_\_\_\_\_\_\_\_\_\_\_\_\_\_\_\_\_\_\_\_\_\_\_\_\_\_\_\_\_\_

\_\_\_\_\_\_\_\_\_\_\_\_\_\_\_\_\_\_\_\_\_\_\_\_\_\_\_\_\_\_\_\_\_\_\_\_\_\_\_\_\_\_\_\_\_\_\_\_\_\_\_\_\_\_\_\_\_\_\_\_\_\_\_\_\_\_\_\_\_\_\_

\_\_\_\_\_\_\_\_\_\_\_\_\_\_\_\_\_\_\_\_\_\_\_\_\_\_\_\_\_\_\_\_\_\_\_\_\_\_\_\_\_\_\_\_\_\_\_\_\_\_\_\_\_\_\_\_\_\_\_\_\_\_\_\_\_\_\_\_\_\_\_

\_\_\_\_\_\_\_\_\_\_\_\_\_\_\_\_\_\_\_\_\_\_\_\_\_\_\_\_\_\_\_\_\_\_\_\_\_\_\_\_\_\_\_\_\_\_\_\_\_\_\_\_\_\_\_\_\_\_\_\_\_\_\_\_\_\_\_\_\_\_\_

\_\_\_\_\_\_\_\_\_\_\_\_\_\_\_\_\_\_\_\_\_\_\_\_\_\_\_\_\_\_\_\_\_\_\_\_\_\_\_\_\_\_\_\_\_\_\_\_\_\_\_\_\_\_\_\_\_\_\_\_\_\_\_\_\_\_\_\_\_\_\_

\_\_\_\_\_\_\_\_\_\_\_\_\_\_\_\_\_\_\_\_\_\_\_\_\_\_\_\_\_\_\_\_\_\_\_\_\_\_\_\_\_\_\_\_\_\_\_\_\_\_\_\_\_\_\_\_\_\_\_\_\_\_\_\_\_\_\_\_\_\_\_

We will review the questions in class after you've had time to answer them.

Questions:

Q1. How would you define double-entry accounting and why it's used?

Q2. What are the "normal balances" for each Account Type?

Q3. Why do debits need to equal credits?

Q4. What is the accounting equation?

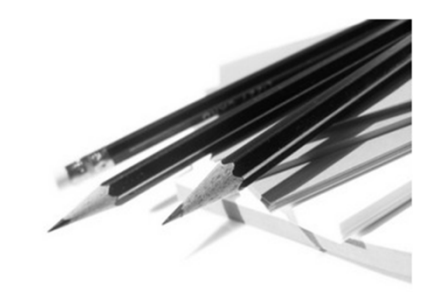

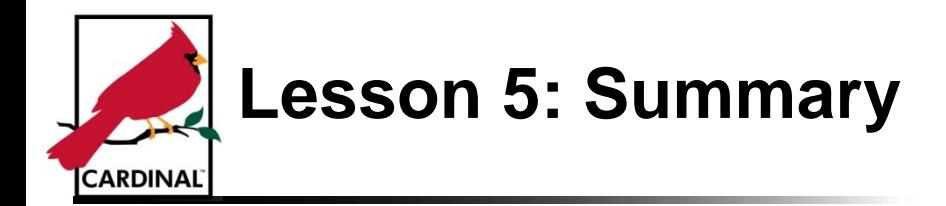

In this lesson, you learned how to:

- Explain double-entry accounting
- Create T-Accounts for accounting transactions
- Create double-entry accounting transactions

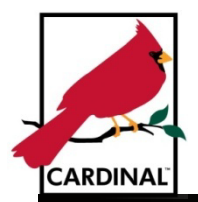

# **Lesson 6 Chart of Accounts (COA)**

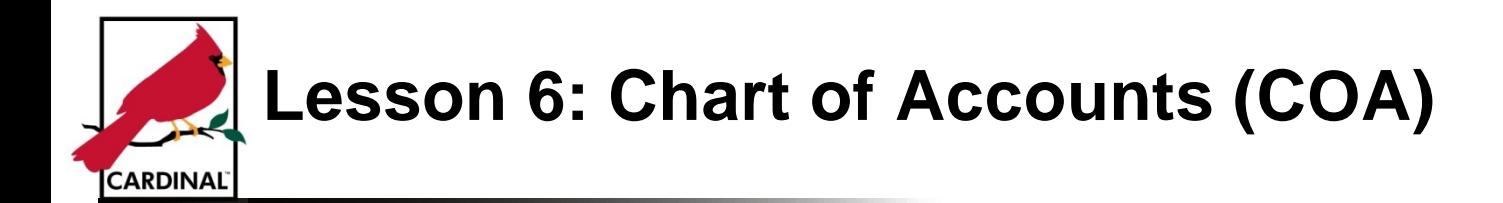

In this lesson, you will learn about the following:

- Topic 1: Chart of Accounts and Accounting Transactions
- Topic 2: Overview of Cardinal Chart of Accounts
- Topic 3: Accounting for Transactions Using Cardinal Chart of Accounts

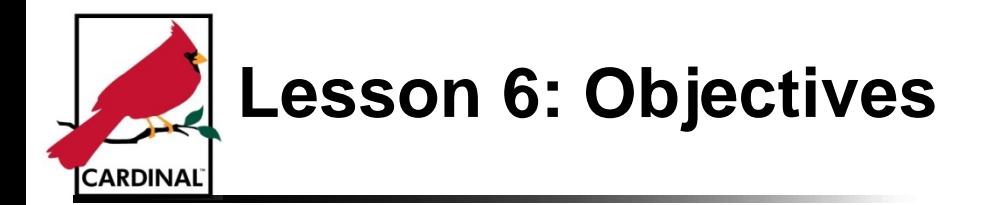

Upon completion of this lesson, you will be able to:

- Recognize the Chart of Accounts
- Create a transaction using the Cardinal Chart of Accounts

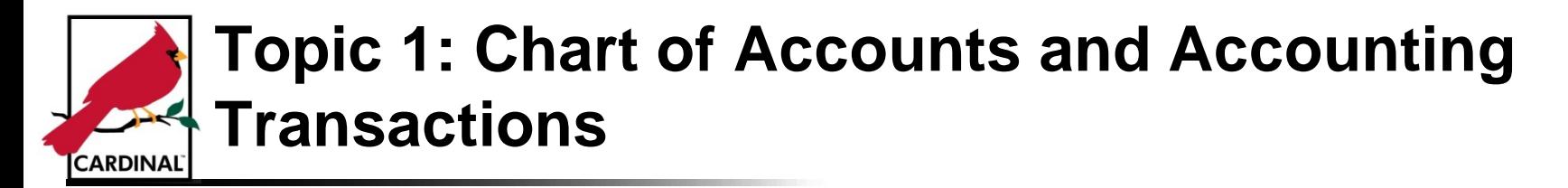

#### **What is the Chart of Accounts?**

It is the accounting structure that sets hierarchies and rollups for financial data

The Chart of Accounts (COA) structure and values are maintained in the General Ledger and aids in the recording and reporting of accounting information.

#### **What is a ChartField?**

It is an element within the Chart of Accounts. It represents one category of data (e.g., Business Unit, Department, Account), with various values that further define a transaction.

A combination of ChartFields defines an accounting distribution on a transaction.

#### **Why is the Chart of Accounts Important?**

- Provides a way to group transactions to facilitate review and analysis in a consistent manner
- Provides flexibility to create more detailed grouping of transactions depending on needs of users of financial information
- Facilitates the accumulation of detailed transactions for each account into summary accounts that are displayed on financial statements
- Simplifies reporting using multi-dimensional elements (e.g., funds, programs, and agencies)

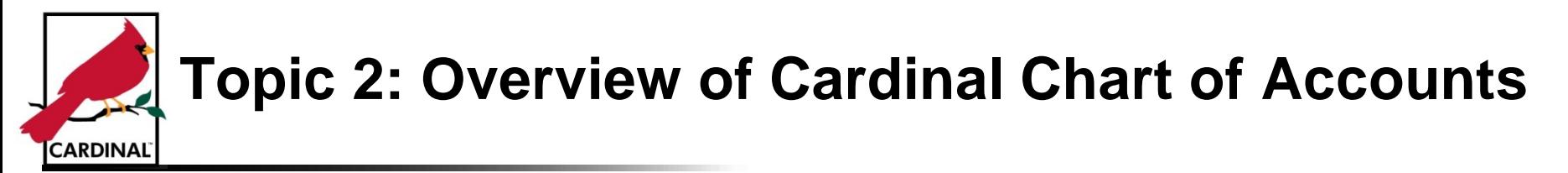

## **Chart of Accounts (COA) Mapping: CARS and Cardinal**

This diagram crosswalks the CARS and Cardinal Chart of Accounts elements (ChartFields).

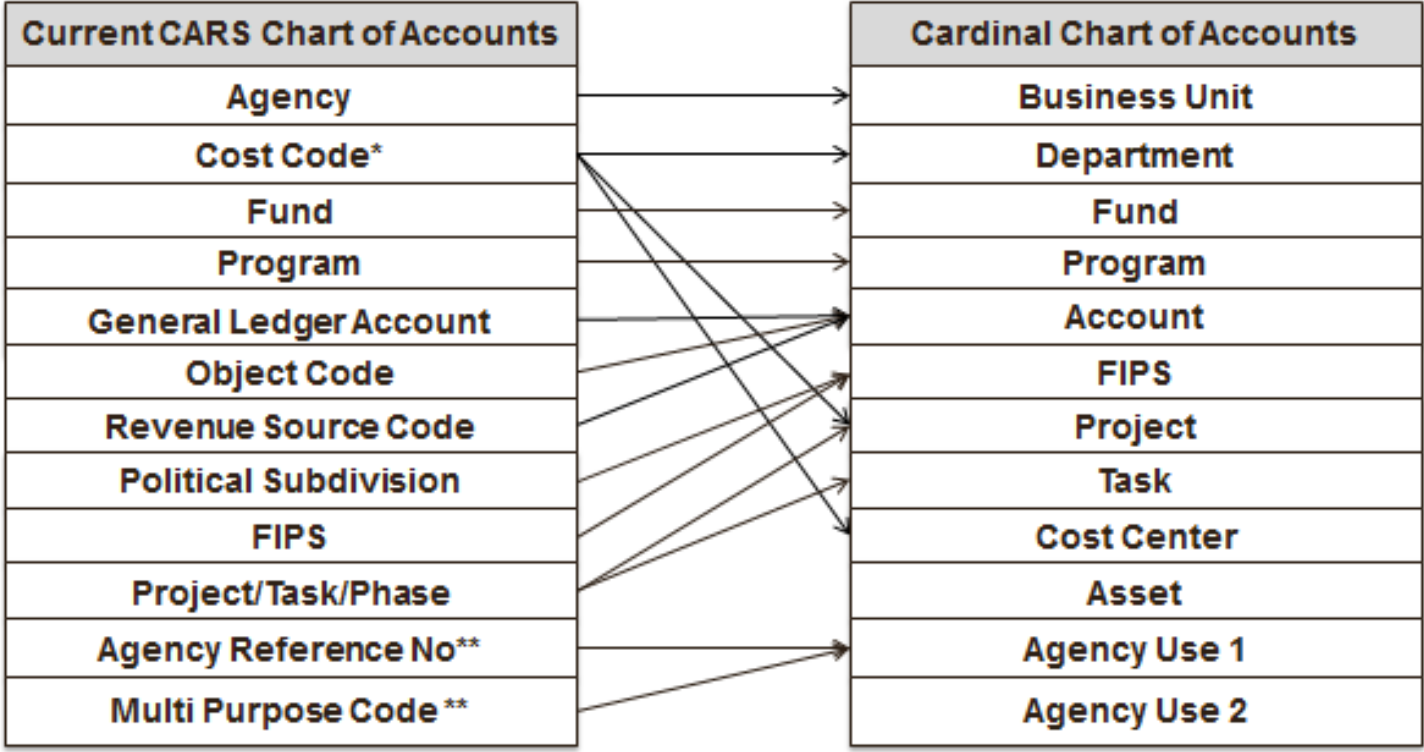

\*Agencies use Cost Code for multiple purposes; therefore, it may map to several agency maintained COA elements in Cardinal. This diagram does not include all possible mapping combinations.

\*\*These fields are not true CARS COA elements; they are not summarized to the ledger. An agency will have Agency Use 1 or any of the other new COA elements to map to where necessary.

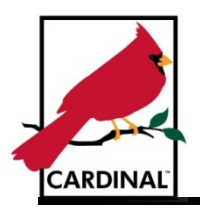

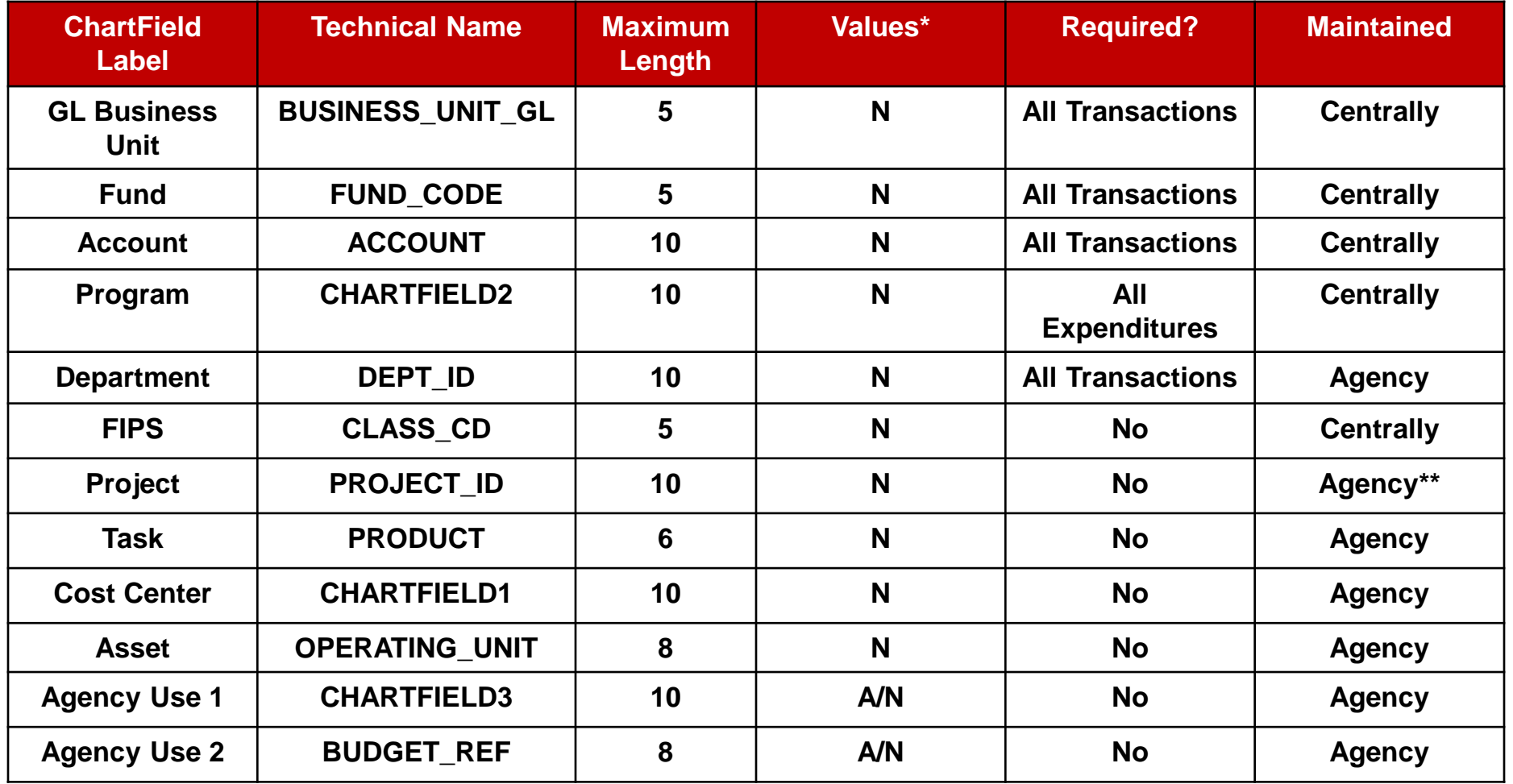

**\* N=Numeric, A/N = Alpha-Numeric**

**\*\*Except for Capital Outlay and Commonwealth-wide Initiatives**

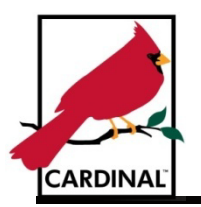

• The Cardinal Chart of Accounts structure and values are maintained in the General Ledger. Many of the COA elements are controlled at the agency level, but some are controlled by the central agencies (Department of Accounts, Department of Planning and Budget).

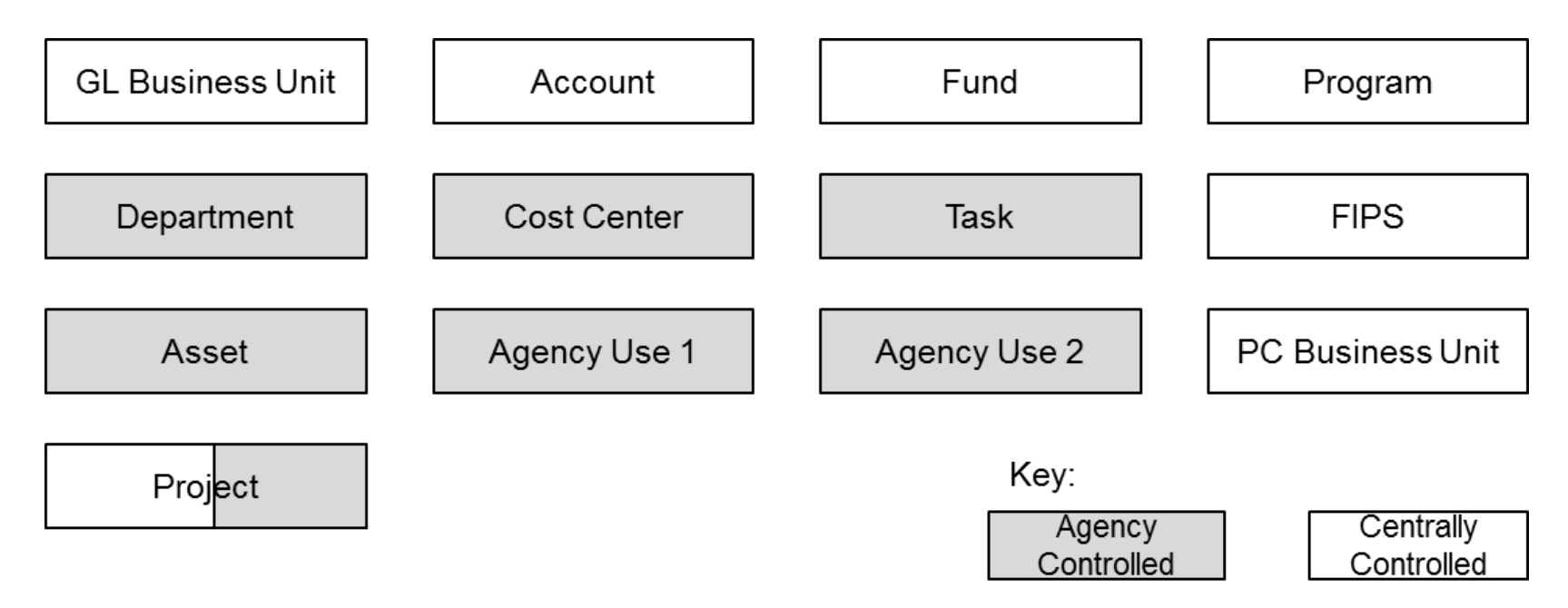

- The Project ChartField is agency controlled except for capital outlay and Commonwealth-wide initiatives.
- The PC Business Unit ChartField is only used by agencies using Project Costing in Cardinal.

**Cardinal ChartFields – GL Business Unit:**

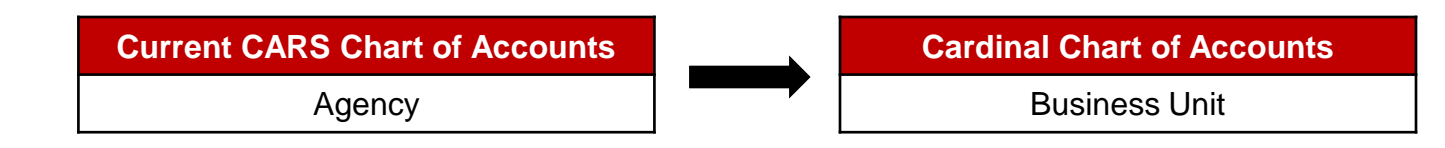

- Represents an organization at an appropriation level and is used to define a financial reporting entity for General Ledger reporting purposes
- The GL Business Unit is the field that defines the transaction as belonging to a particular agency
- For Cardinal, the business unit is the CARS agency number with two zeroes added at the end
- Required on all transactions
- Maintained centrally

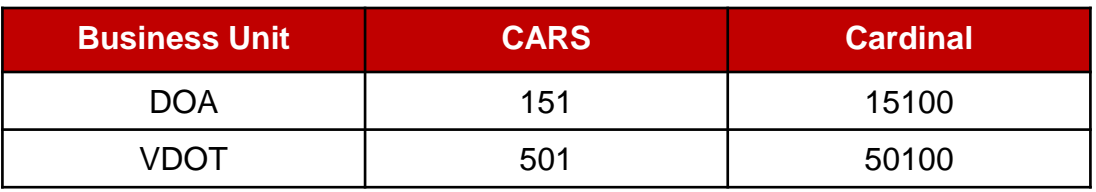

## **Cardinal ChartFields – Department:**

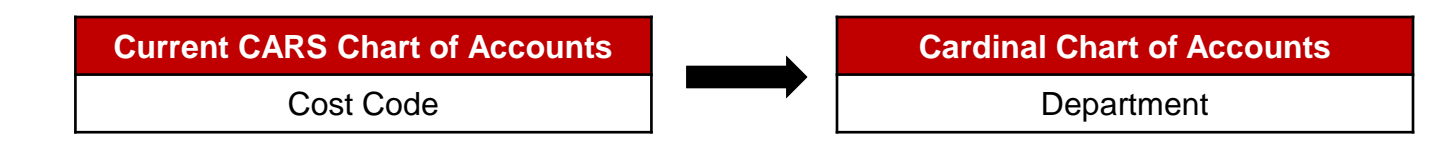

- Identifies a specific organization unit
- The organization element represents responsibilities and duties assigned to individuals and depicts reporting relationships that exist within an agency
- Agency size and complexity, as well as other variables, determine the organizational structure most appropriate for an individual agency
- Departments generally have people; otherwise, it might be a cost center to capture costs
- Required on all transactions
- Maintained by agency

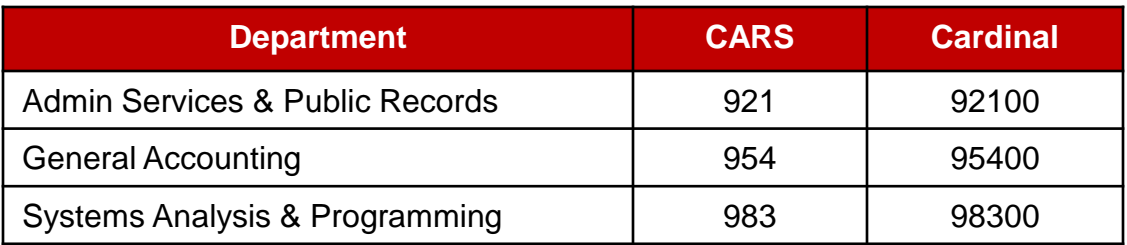

## **Cardinal ChartFields – Fund:**

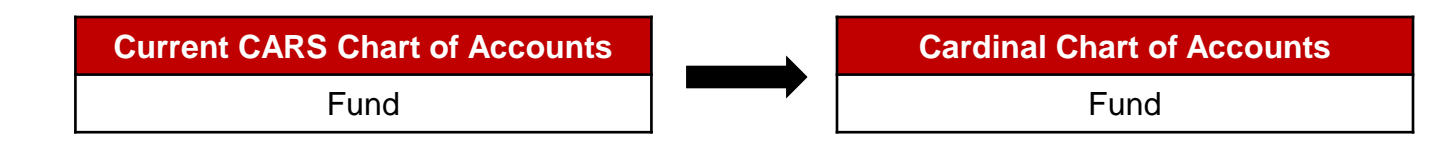

- Defines a self-balancing set of accounts
- Are segregated for the purpose of conducting specific activities or attaining certain objectives in accordance with special regulations, restrictions, or limitations (e.g., restricted fund)
- Required on all transactions
- Maintained centrally

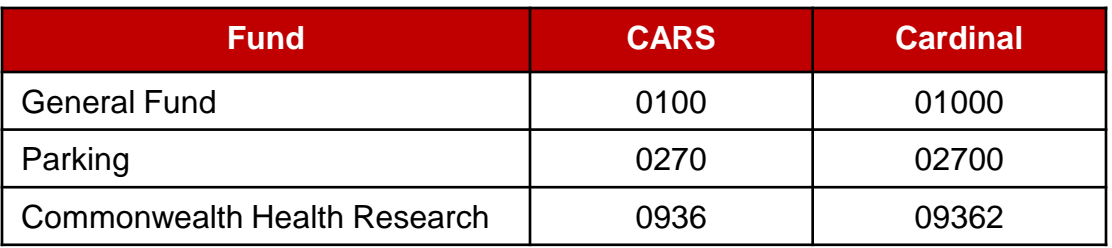

## **Cardinal ChartFields – Program:**

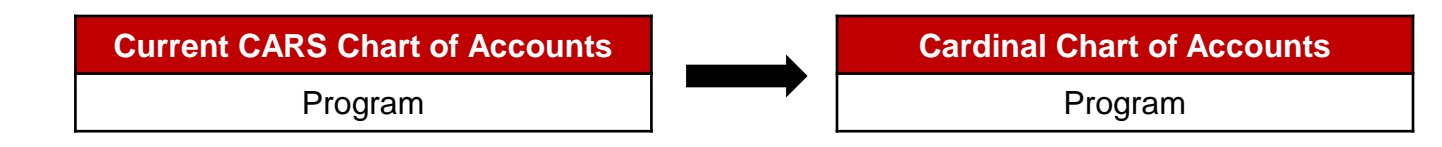

- Accumulates financial information related to activities or sets of activities
- Captures the cost of programs across funds
- Provides the basis for program budget formulation and control
- Required on all expenditure transactions
- Maintained centrally

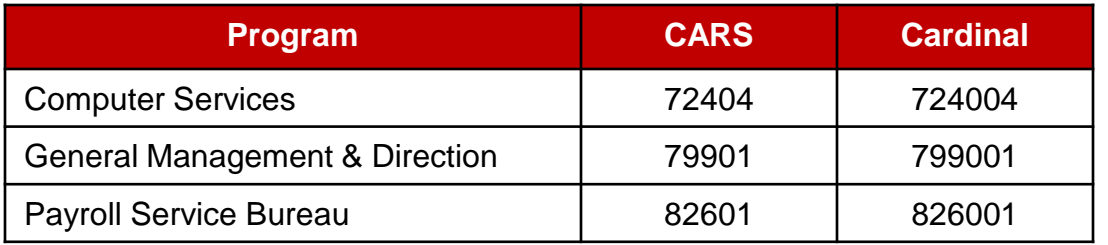

## **Cardinal ChartFields – Account:**

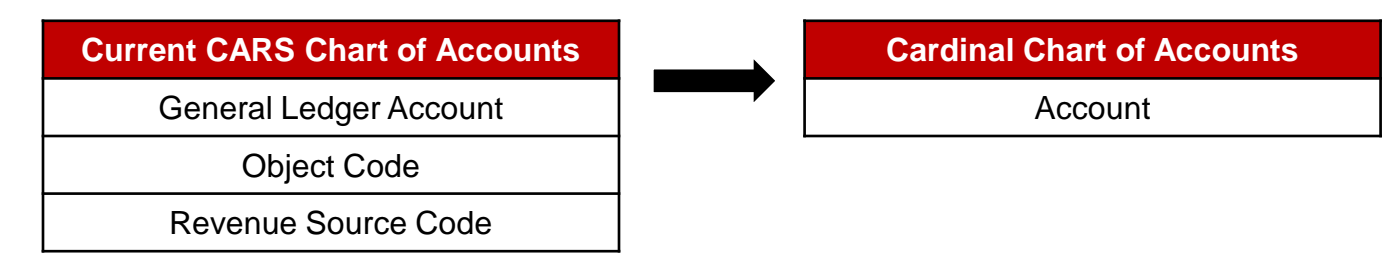

- Is a detailed classification of financial activity
- Used to specify the balance sheet account or operating account (e.g., expenditure, revenue codes) on financial transactions
- Stores an account type identifier, which indicates whether the value entered in the Account ChartField is an asset, liability, fund equity, expenditure, revenue or transfer type of account
- Required on all transactions
- Maintained centrally

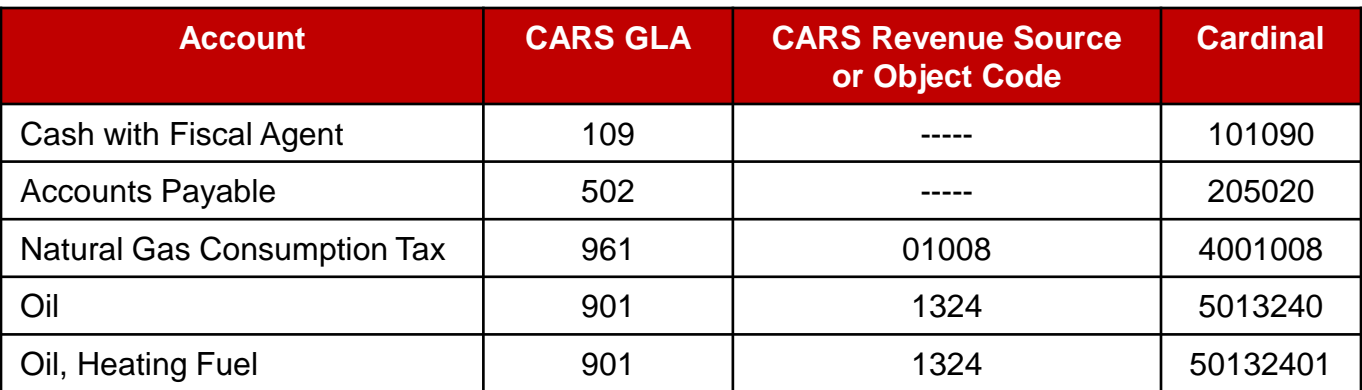

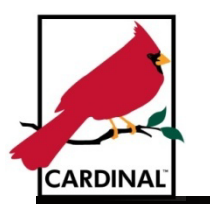

## **Account ChartField Comparison:**

The Account ChartField incorporates a lot of important information into a single field. For example, it specifies whether the account is a balance sheet or operating account (account class). It also classifies the particular general ledger account, and categorizes the particular type of expenditure or revenue.

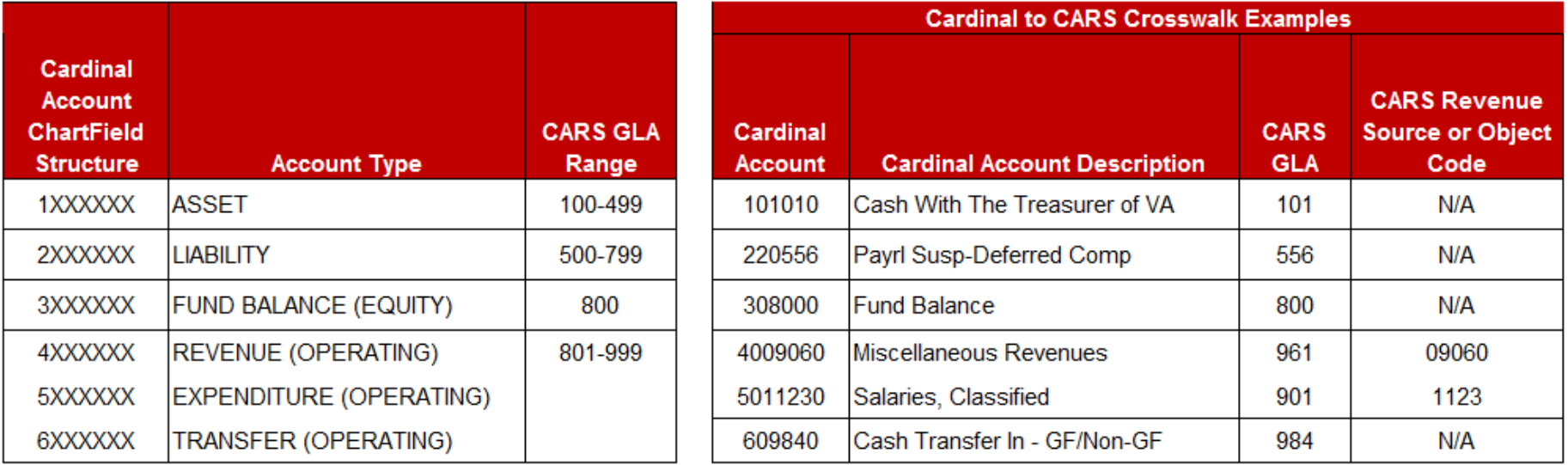

## Notice something different?

The Operating account type is used in Cardinal to refer to account types that will appear on an operating statement – such as the Statement of Revenues, Expenditures, and Changes in Fund Balance.

**Cardinal ChartFields – Federal Information Processing Standards (FIPS):**

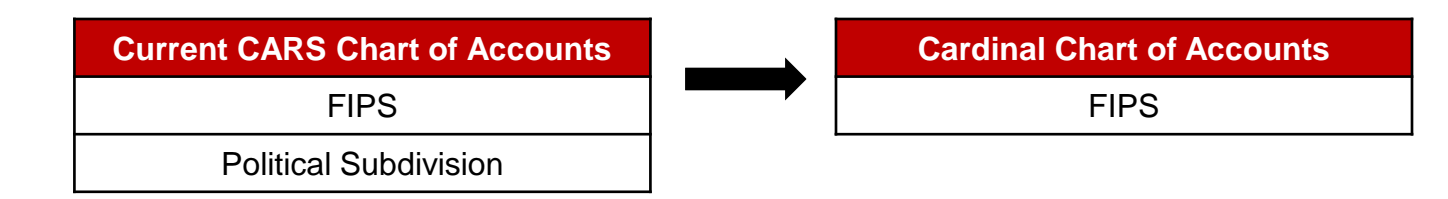

- Identifies cities, counties and towns of the Commonwealth of Virginia that are listed as Federal Information Processing Standards (FIPS) codes
- Utilized to track costs associated with these geographic designations
- Not required on all transactions
- Maintained centrally

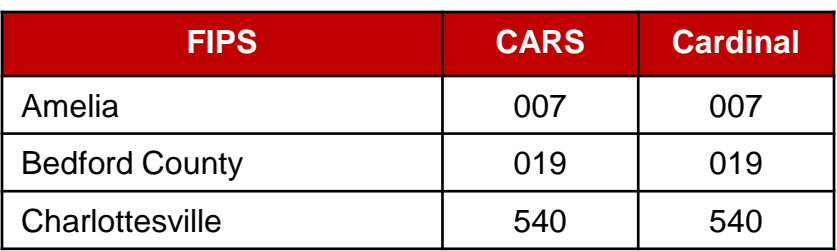

**Cardinal ChartFields – Project:**

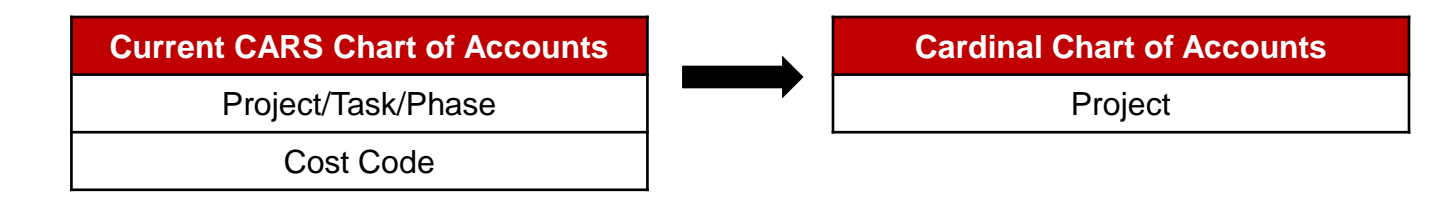

- Used to capture a planned undertaking of something to be accomplished or produced, having a finite beginning and a finite ending, for which expenditures/costs and revenues are to be tracked
- Designed to track project and grant financial activity, which can cross budget years, funds, and department
- Not required on all transactions
- Maintained by agency

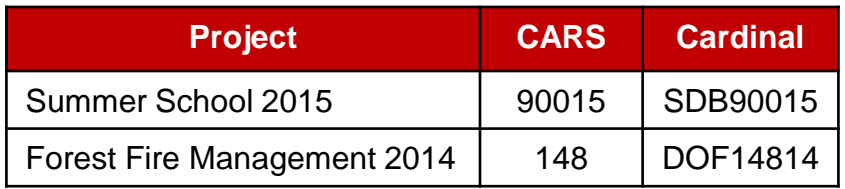

**Cardinal ChartFields – Task:**

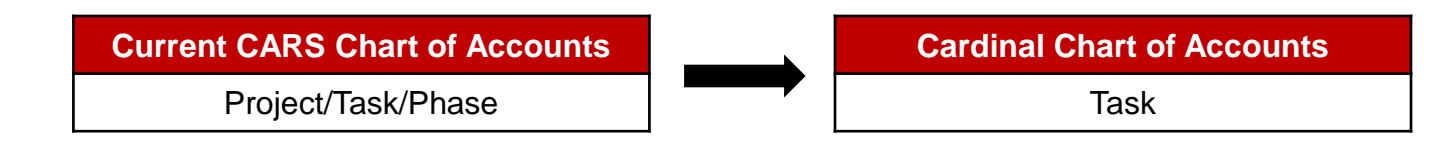

- Identifies the work or services performed and can be associated with a project
- Not required on all transactions
- Maintained by agency

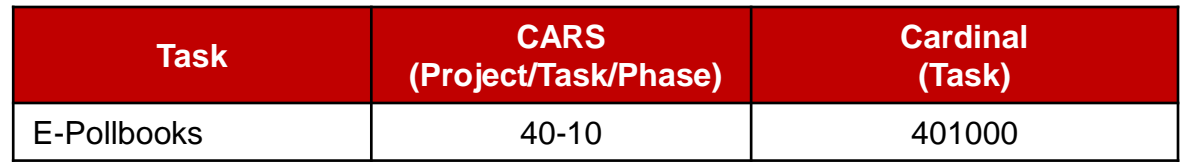

**Cardinal ChartFields – Cost Center:**

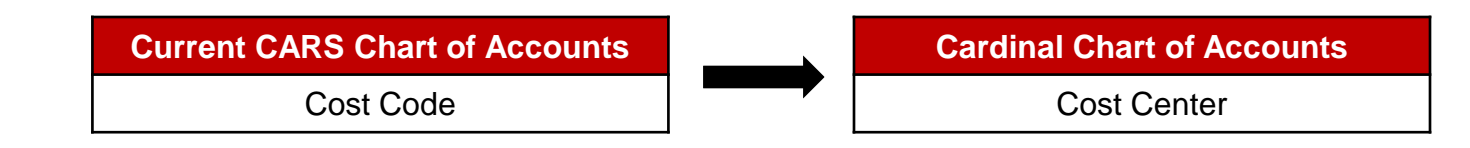

- Used to capture administrative or operational related financial costs (e.g., Administration and Support, Training, Employee Programs, Research and Development)
- Is not used to capture costs directly related to a project
- Not required on all transactions
- Maintained by agency

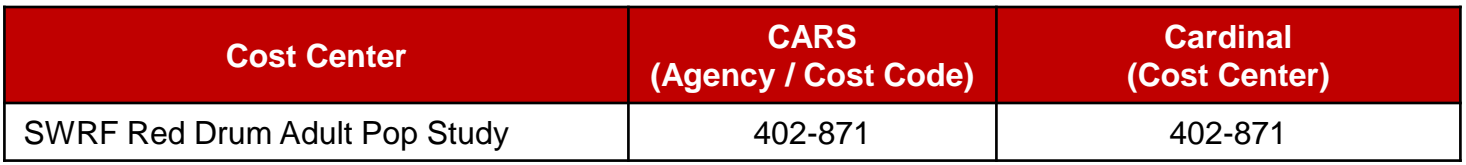
## **Topic 2: Overview of Cardinal Chart of Accounts (continued)** CARDINAL

#### **Cardinal ChartFields – Asset:**

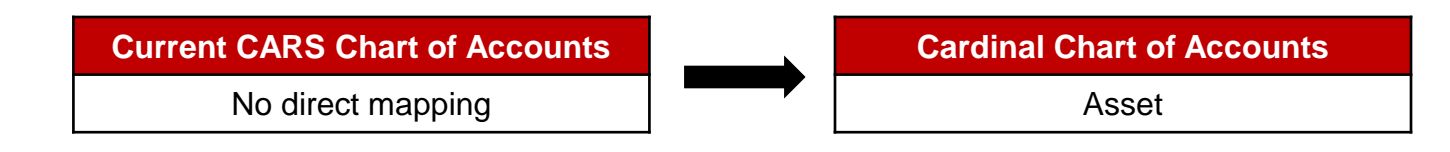

- Used to capture financial transactions associated with various assets of an agency such as: buildings, lots, structures, facilities, or equipment
- Used in this context for the purpose of tracking expenditures, not for the purpose of tracking the value of the asset
- Not required on all transactions
- Maintained by agency

#### **Examples:**

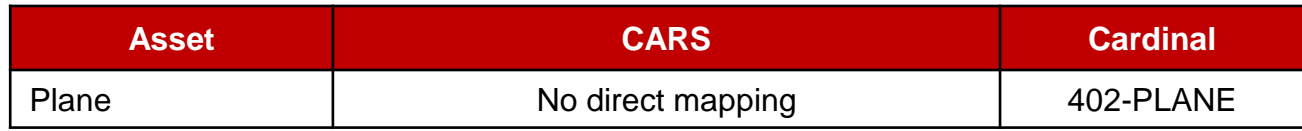

## **Topic 2: Overview of Cardinal Chart of Accounts (continued) CARDINAL**

#### **Cardinal ChartFields – Agency Use 1:**

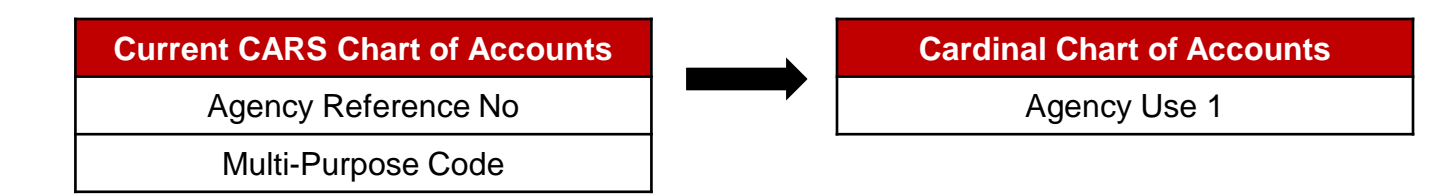

- Is a flexible field reserved for tracking either agency reporting fields or agency specific use
- Not required on all transactions
- Maintained by agency

#### **Examples:**

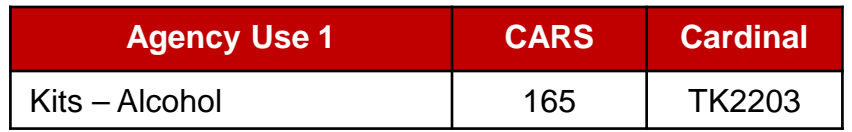

## **Topic 2: Overview of Cardinal Chart of Accounts (continued) CARDINAL**

#### **Cardinal ChartFields – Agency Use 2:**

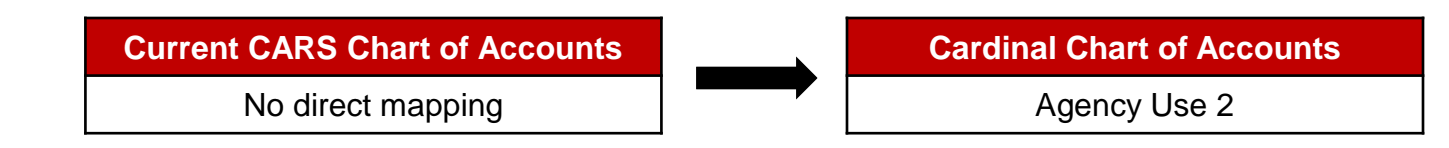

- Is another flexible field reserved for tracking either agency reporting fields or agency specific use
- Not required on all transactions
- Maintained by agency

#### **Examples:**

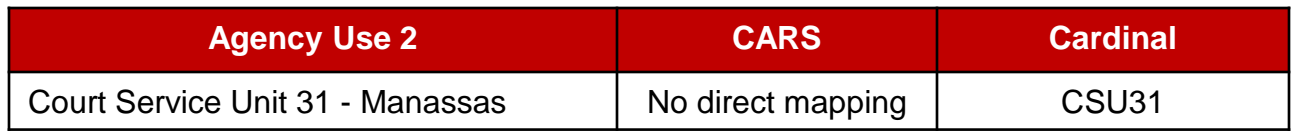

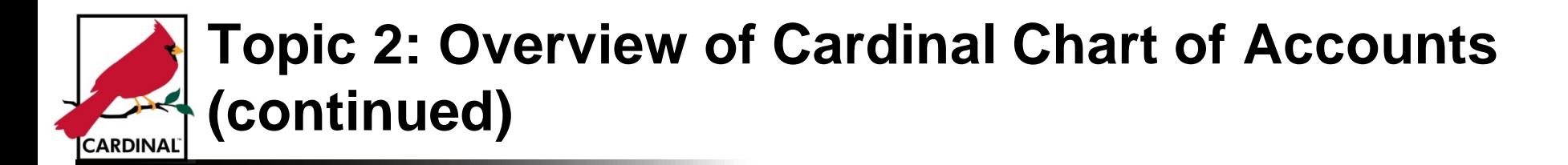

#### **What is the General Ledger?**

The section of the accounting system used for collecting accounting data to create the financial statements.

#### **The General Ledger is used to:**

- Create budgets
- Accumulate the results of transaction processing
- Provide source financial data for reports
- Generate financial statements

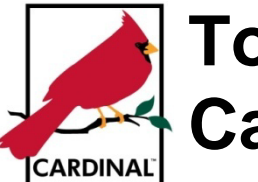

## **Topic 3: Accounting for Transactions Using Cardinal Chart of Accounts**

#### **Example: Journal Transaction**

Create an adjusting journal for DOA to correct an accounting transaction incorrectly recorded to Apparel Supplies instead of Office Supplies for \$157.00. The department is Internal Audit, the program is Disbursements Review, and this affected the General Fund.

In this example we want to:

- Increase (debit) the expenditure account #5013120: Office Supplies
- Decrease (credit) the expenditure account #5013110: Apparel Supplies

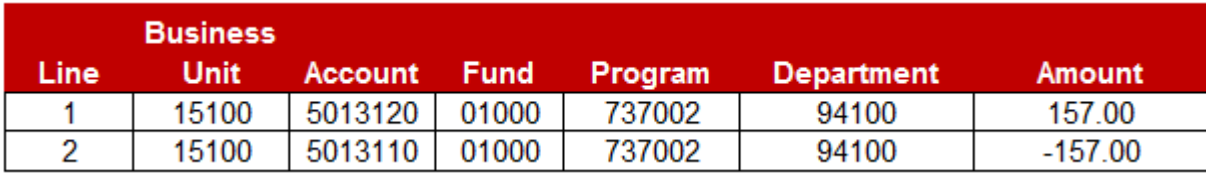

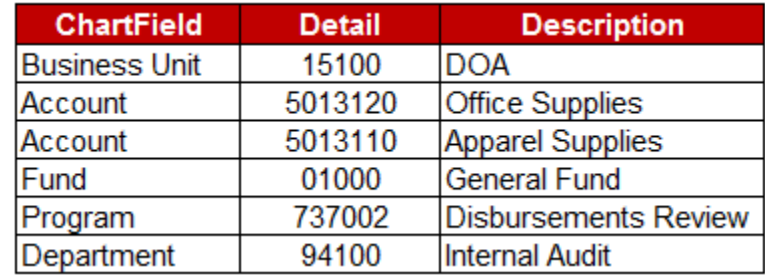

## **Topic 3: Accounting for Transactions Using Cardinal Chart of Accounts (continued)** CARDINAL`

#### **Example: Accounts Payable Voucher Transaction**

Create an accounts payable voucher to record an expenditure of \$300 for field supplies for DOA . The department is General Accounting, the program is General Accounting, and this affected the General Fund.

This example is performing the following:

- Increase (debit) the expenditure account #5013430: Field Supplies
- Increase (credit) the liability account #205020: Accounts Payable

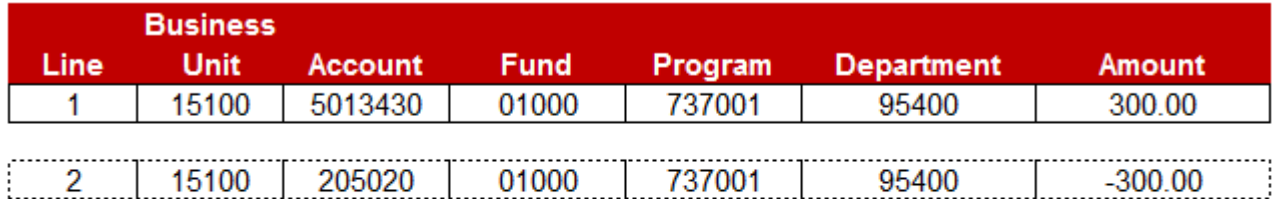

Line 2 is created when the accounting entries are posted to accounts payable. When the journal generator runs, it will pick up all posted, but ungenerated accounts payable entries and create a journal that is then posted to the general ledger.

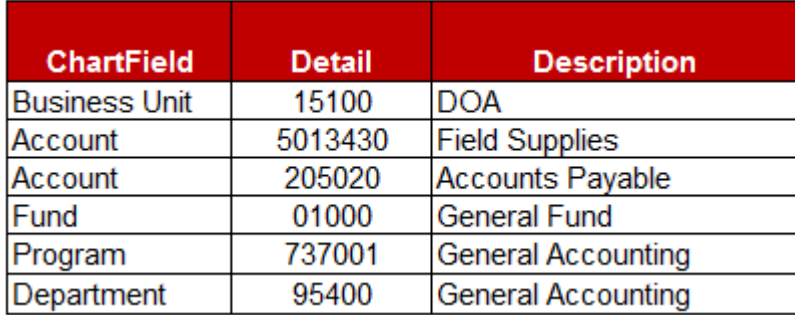

## **Topic 3: Accounting for Transactions Using Cardinal Chart of Accounts (continued)** CARDINAL`

#### **Example: Accounts Receivable Funds Receipt**

Create an accounts receivable funds receipt to record \$100 cash received for DOA. The department is General Accounting, the program is General Accounting, and this affected the General Fund.

This example is performing the following:

- Increase (debit) the cash account #101010: Cash Treasury
- Increase (credit) the revenue account #4009060: Miscellaneous Revenues

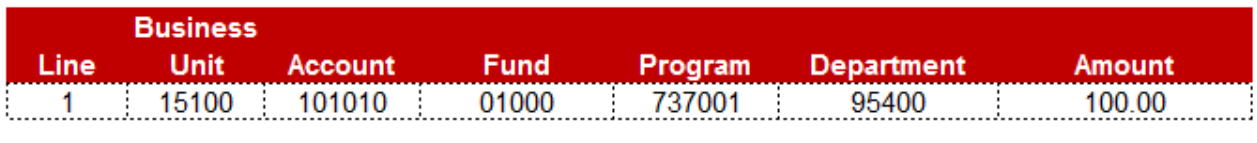

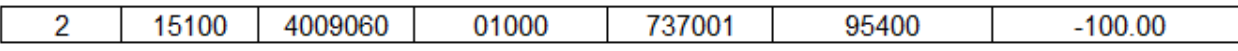

Line 1 is created when the accounting entries are posted to accounts receivable. When the journal generator runs, it will pick up all posted, but ungenerated accounts receivable entries and create a journal that is then posted to the general ledger. The cash account # is selected when you begin the funds receipts process.

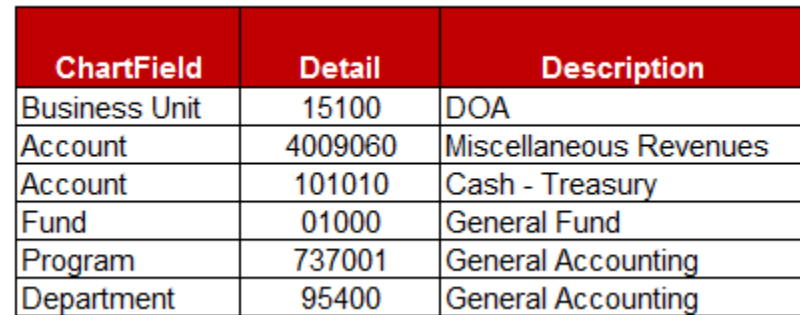

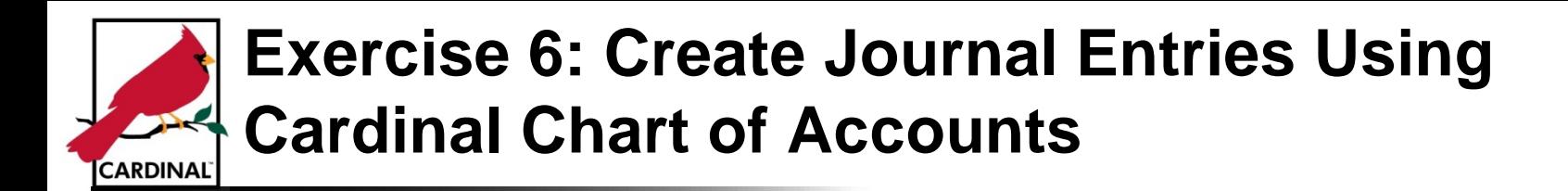

You are now about to complete an exercise on: Creating Journal Entries Using Cardinal Chart of **Accounts** 

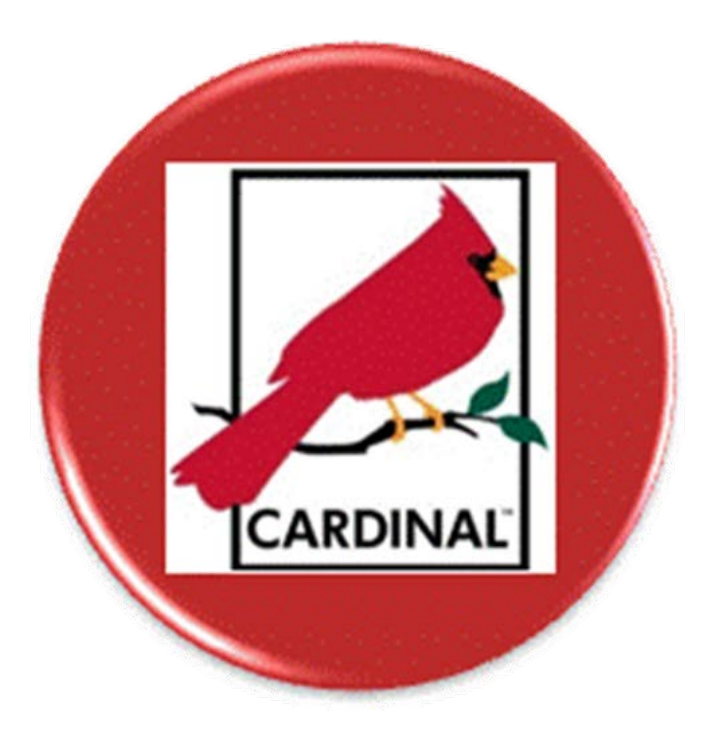

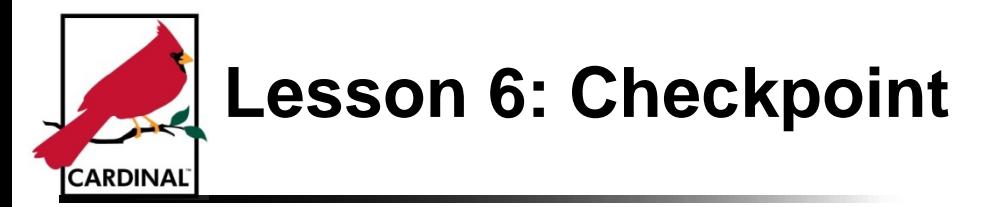

Now is your opportunity to check your understanding of the course material.

Read the questions for this lesson and write your answer in the blank lines provided.

We will review the questions in class after you've had time to answer them.

#### **Questions**:

Q1. What is the Chart of Accounts?

Q2. What is the purpose of the Cardinal ChartField 'Account' listed on a transaction?

\_\_\_\_\_\_\_\_\_\_\_\_\_\_\_\_\_\_\_\_\_\_\_\_\_\_\_\_\_\_\_\_\_\_\_\_\_\_\_\_\_\_\_\_\_\_\_\_\_\_\_\_\_\_\_\_\_\_\_\_\_\_\_\_\_\_\_\_\_\_\_\_\_\_\_\_\_\_\_\_\_

\_\_\_\_\_\_\_\_\_\_\_\_\_\_\_\_\_\_\_\_\_\_\_\_\_\_\_\_\_\_\_\_\_\_\_\_\_\_\_\_\_\_\_\_\_\_\_\_\_\_\_\_\_\_\_\_\_\_\_\_\_\_\_\_\_\_\_\_\_\_\_\_\_\_\_\_\_\_\_\_\_

\_\_\_\_\_\_\_\_\_\_\_\_\_\_\_\_\_\_\_\_\_\_\_\_\_\_\_\_\_\_\_\_\_\_\_\_\_\_\_\_\_\_\_\_\_\_\_\_\_\_\_\_\_\_\_\_\_\_\_\_\_\_\_\_\_\_\_\_\_\_\_\_\_\_\_\_\_\_\_\_\_

\_\_\_\_\_\_\_\_\_\_\_\_\_\_\_\_\_\_\_\_\_\_\_\_\_\_\_\_\_\_\_\_\_\_\_\_\_\_\_\_\_\_\_\_\_\_\_\_\_\_\_\_\_\_\_\_\_\_\_\_\_\_\_\_\_\_\_\_\_\_\_\_\_\_\_\_\_\_\_\_\_

\_\_\_\_\_\_\_\_\_\_\_\_\_\_\_\_\_\_\_\_\_\_\_\_\_\_\_\_\_\_\_\_\_\_\_\_\_\_\_\_\_\_\_\_\_\_\_\_\_\_\_\_\_\_\_\_\_\_\_\_\_\_\_\_\_\_\_\_\_\_\_\_\_\_\_\_\_\_\_\_\_

\_\_\_\_\_\_\_\_\_\_\_\_\_\_\_\_\_\_\_\_\_\_\_\_\_\_\_\_\_\_\_\_\_\_\_\_\_\_\_\_\_\_\_\_\_\_\_\_\_\_\_\_\_\_\_\_\_\_\_\_\_\_\_\_\_\_\_\_\_\_\_\_\_\_\_\_\_\_\_\_\_

\_\_\_\_\_\_\_\_\_\_\_\_\_\_\_\_\_\_\_\_\_\_\_\_\_\_\_\_\_\_\_\_\_\_\_\_\_\_\_\_\_\_\_\_\_\_\_\_\_\_\_\_\_\_\_\_\_\_\_\_\_\_\_\_\_\_\_\_\_\_\_\_\_\_\_\_\_\_\_\_\_

Q3. Which Cardinal ChartFields are required on all transactions?

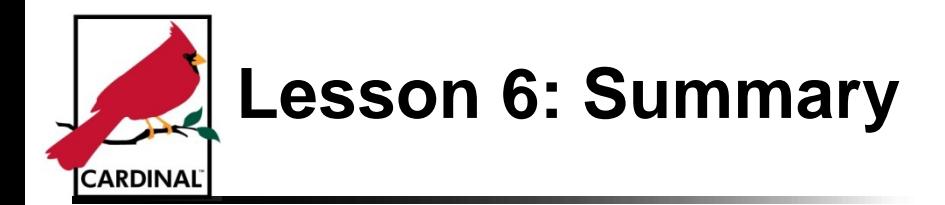

In this lesson, you learned how to:

- Recognize what is the Chart of Accounts
- Create a transaction using the Cardinal Chart of Accounts

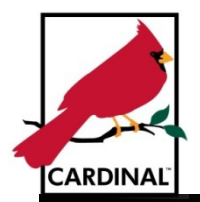

# **Lesson 7**

## **Period Close and Overview of Common Financial Statements**

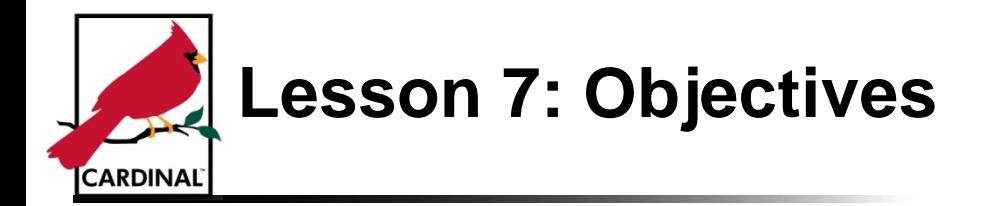

Upon completion of this lesson, you will be able to:

- Explain how accounting transactions are summarized to determine account balances
- Recognize how a transaction amount gets updated on the financial statements
- Explain how actual amounts are compared to budget
- Explain how the main financial statements are being used
- Identify basic information listed on the financial statements

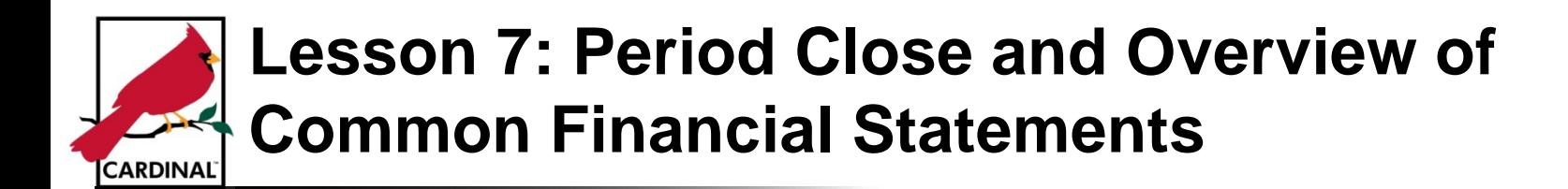

In this lesson, you will learn about the following:

- Topic 1: Summarizing Accounting Transactions
- Topic 2: Period-End Adjustment and Review Process
- Topic 3: A Deeper Look at the Main Financial Statements

## **Topic 1: Summarizing Accounting Transactions CARDINAL**

Transactions may begin in different modules or applications, but all transactions end up in the General Ledger

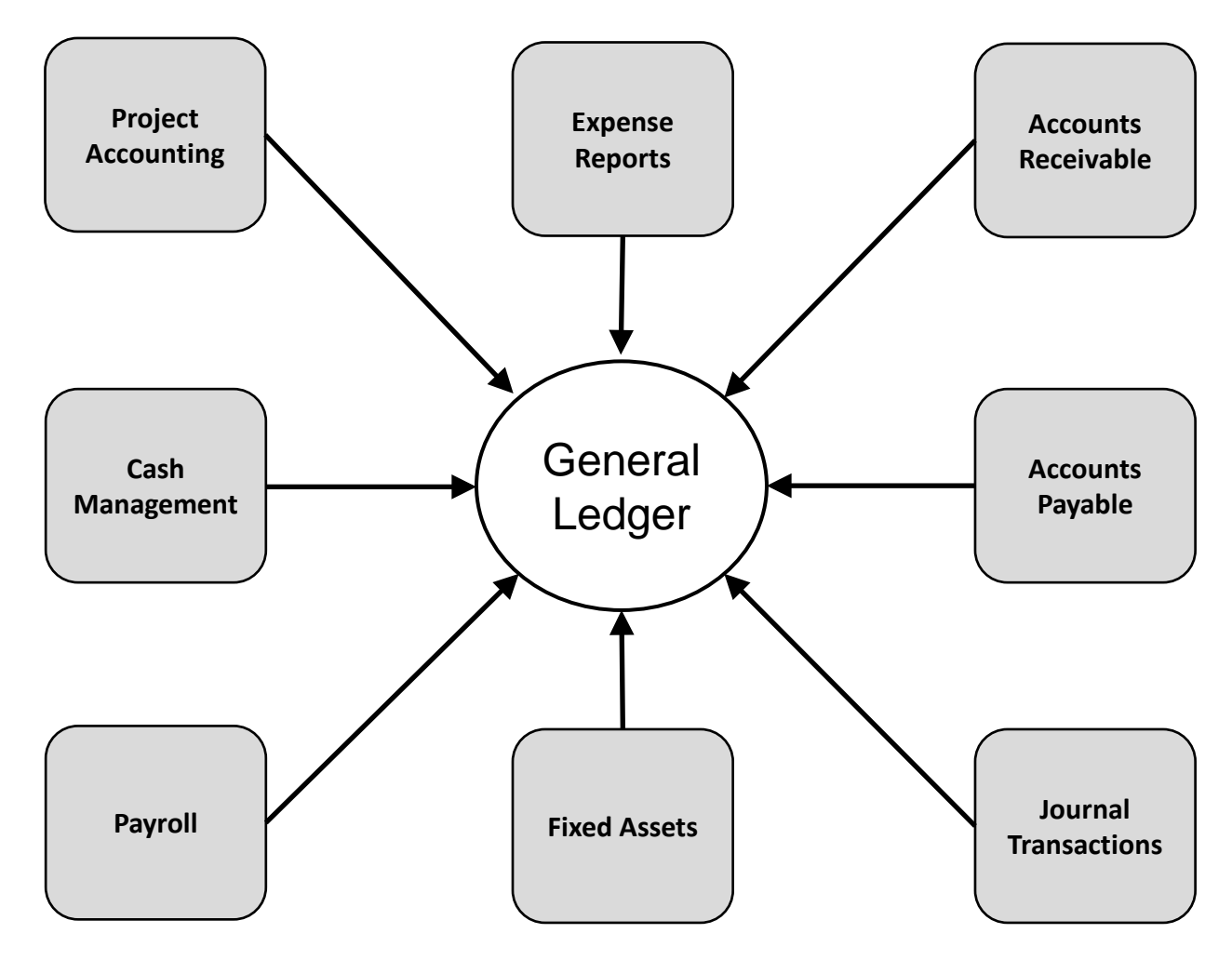

### **What Happens at the End of the Year for Each Account Type?**

The fiscal year for the Commonwealth ends on June 30<sup>th</sup> of each year.

#### **Permanent Accounts:**

Asset, liability and fund balance accounts listed on the Balance Sheet are considered permanent since they stay open as long as the entity is operating.

#### **Examples of Permanent Accounts:**

- Cash
- Accounts Receivable
- Accounts Payable
- Loans Payable
- Fund Balance

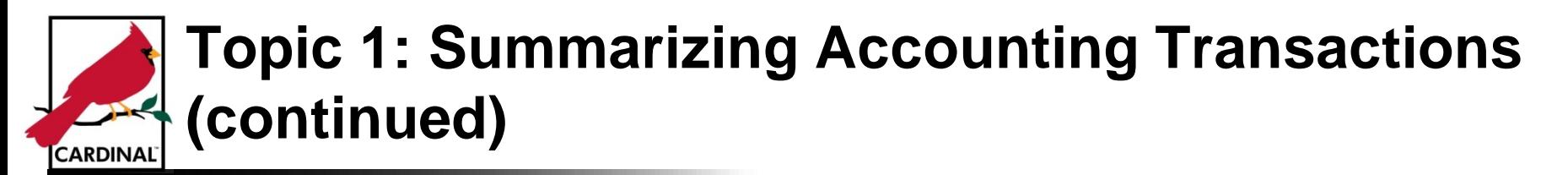

#### **Temporary Accounts:**

Revenue and expenditure accounts listed in the Statement of Revenues, Expenditures and Changes in Fund Balance are considered temporary since they are closed to \$0 at the end of each fiscal year. They begin each fiscal year on July 1<sup>st</sup> with a balance of \$0.

The difference between revenues and expenditures is called the change in fund balance – which is then added to or subtracted from the fund balance account at the end of each fiscal year.

The reason these accounts balances aren't carried over to the new fiscal year is that you need to measure the financial performance of the entity for the current year excluding any prior year transactions. Including prior year revenues and expenditures would create confusion on which transactions happened in which year.

#### **Examples of Temporary Accounts:**

- **Tax Revenue**
- **License & Permits Revenue**
- **Office Supplies Expense**
- **Salaries Expense**

For each Account Type, the account balances at the end of the year are either:

- Rolled-forward (permanent accounts) where the ending account balance is the same as the next fiscal year opening balance
- Not rolled-forward (temporary accounts) where the ending account balance is closed to \$0 for the next fiscal year opening balance

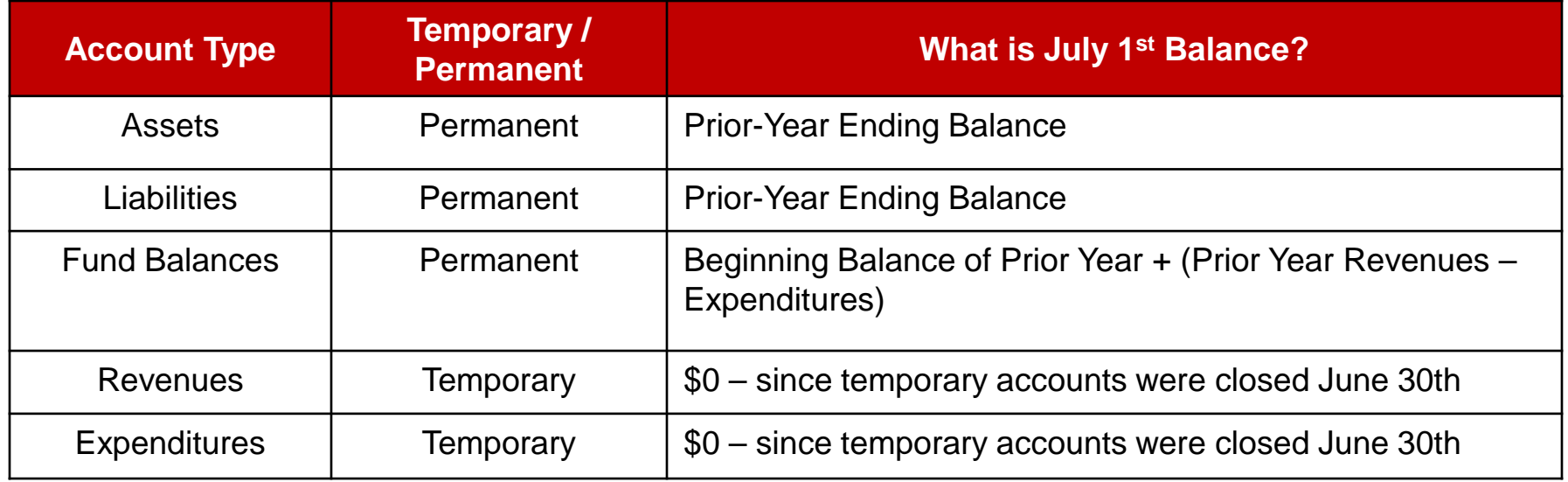

#### **Example: Temporary Accounts (Office Supplies Expense)**

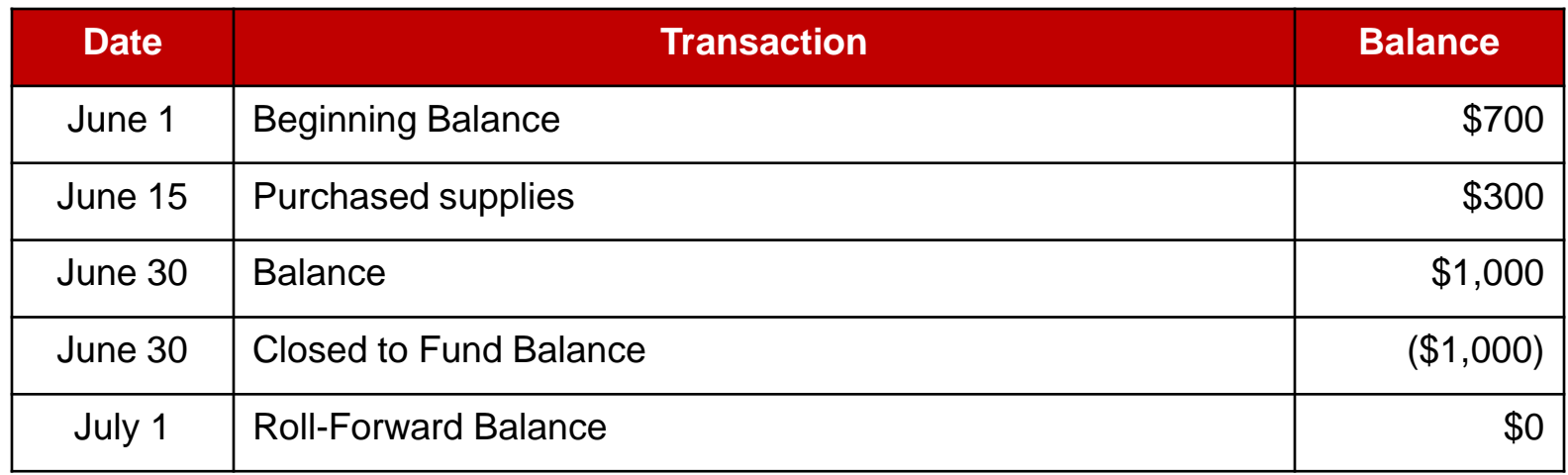

#### **Example: Permanent Accounts (Accounts Receivable - Other)**

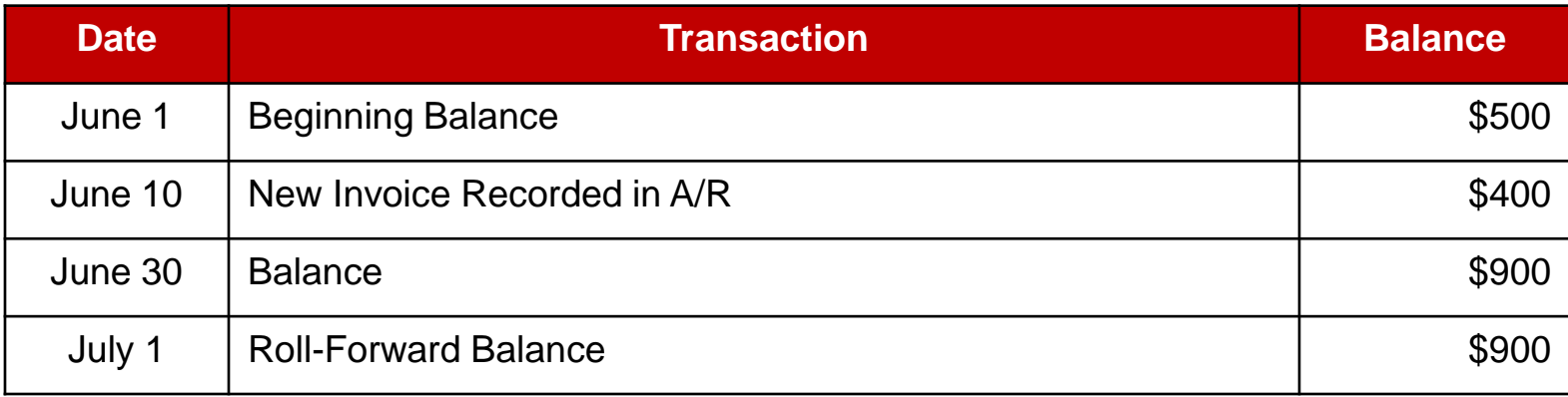

#### **Example of an expenditure account balance for journal transactions in a period:**

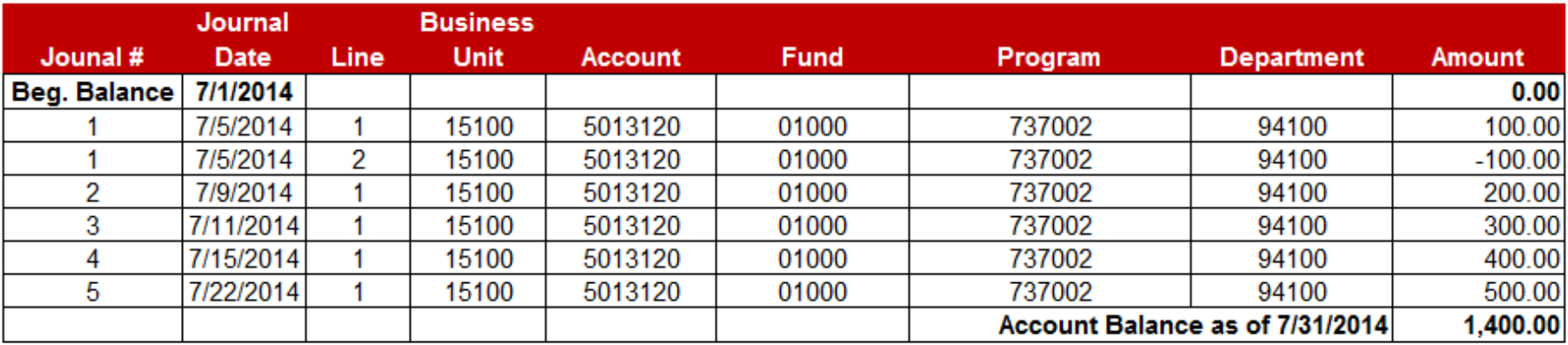

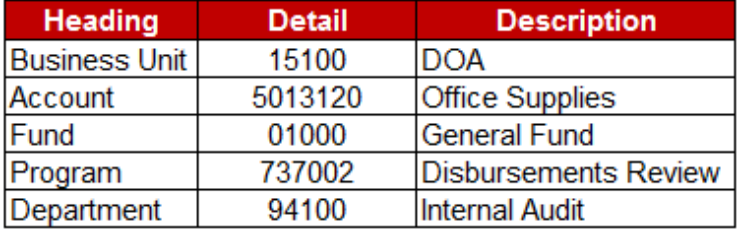

**Example of asset account balance for journal transactions in a period:**

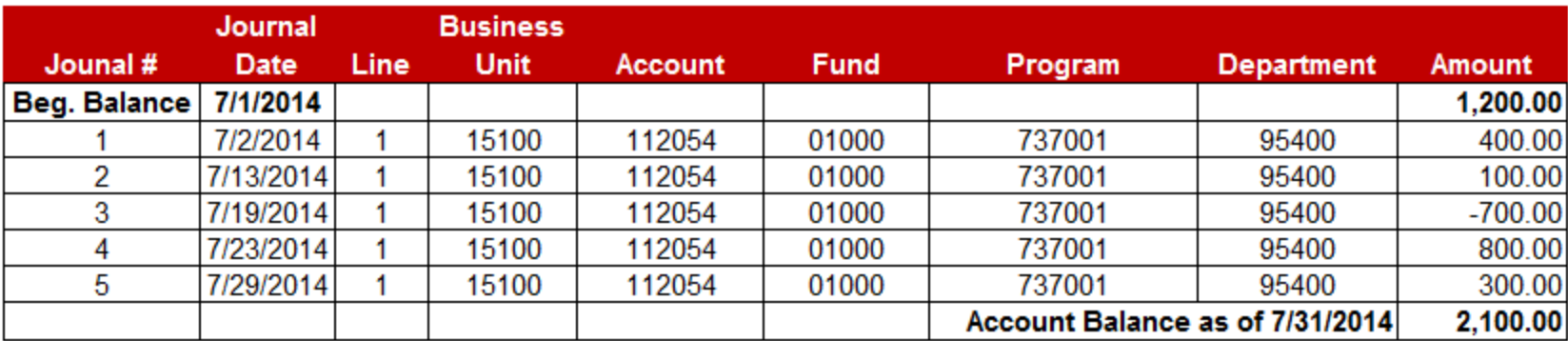

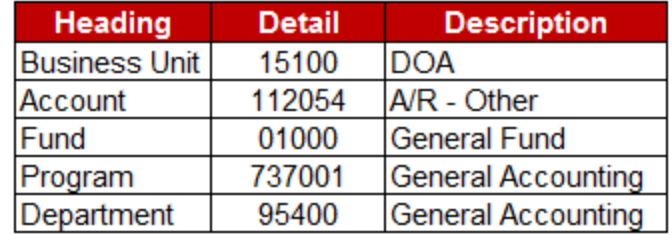

#### **What is a Reporting Tree Structure:**

A method to grouping similar accounts in a hierarchy structure to provide flexibility for reporting purposes.

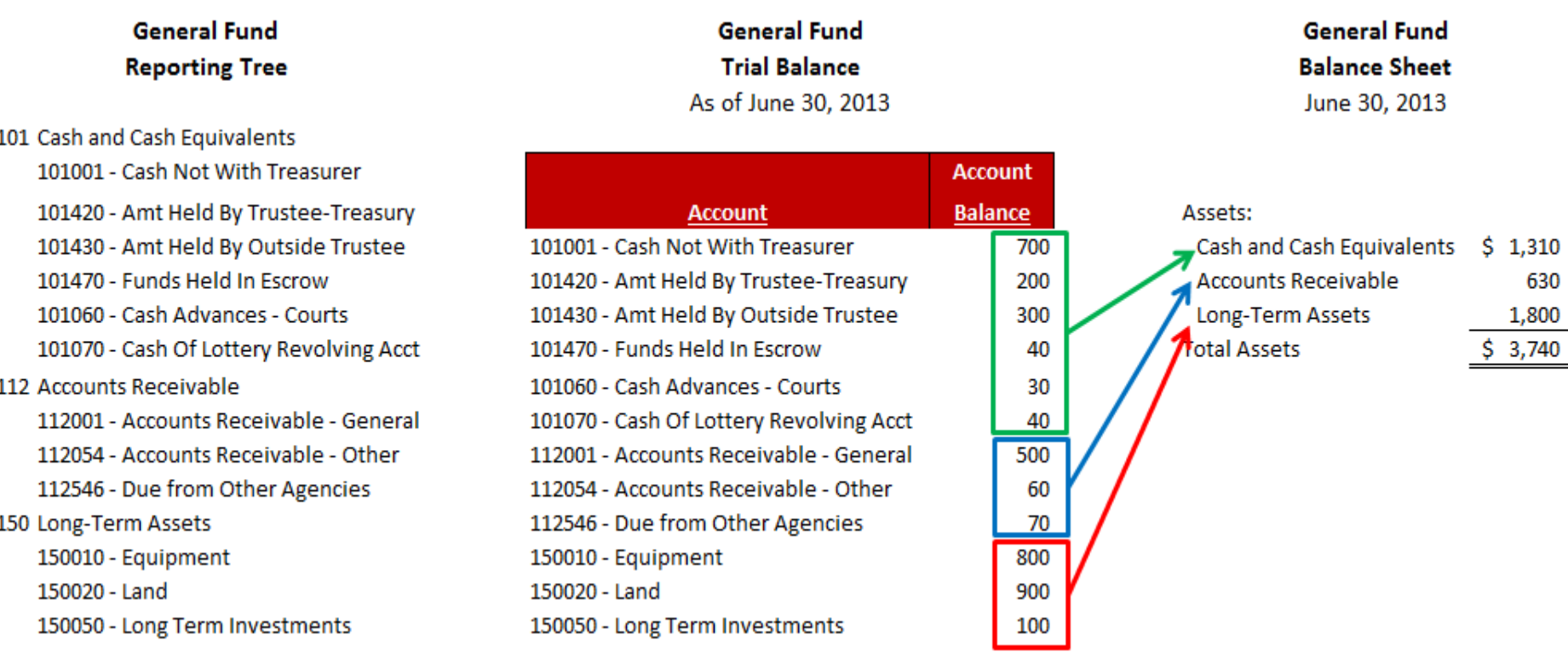

#### **How is the Budget Used At Period End?**

At the end of each period, run reports to analyze the balances for each financial statement line item in detail and in summary to determine the period and year-to-date amounts as follows:

- Actuals all the actual transactions recorded in the general ledger
- Budget the budget amount approved and appropriated
- Variance the difference between the actual and budget amounts

#### **General Fund Revenues and Expenditures** 7/31/2013

### (Dollars in Thousands)

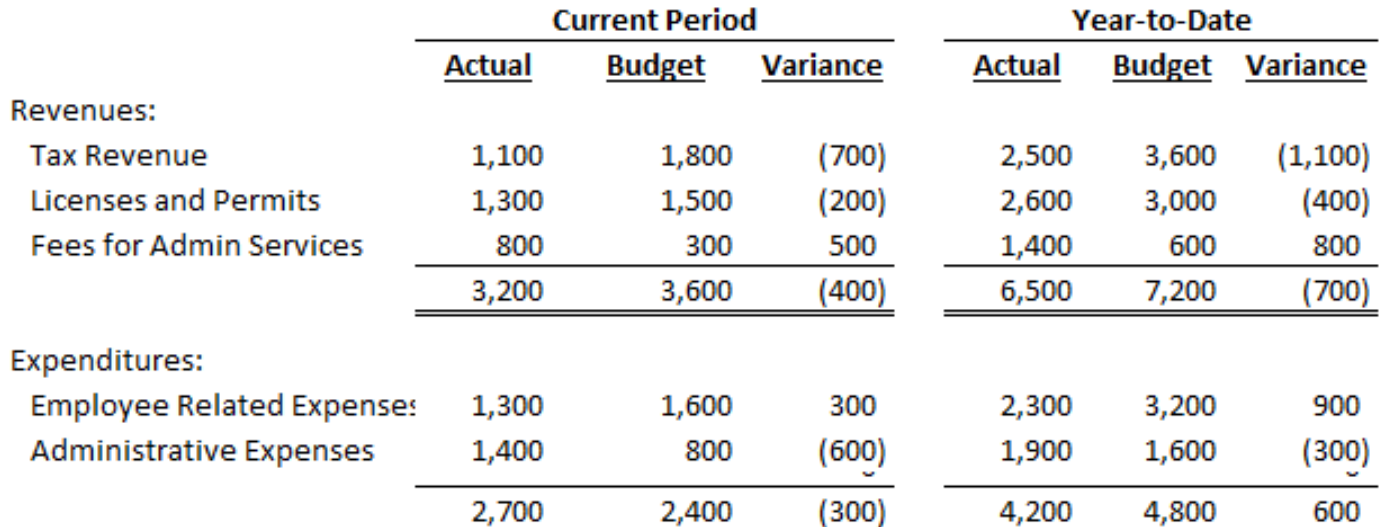

**The variance explanations could include the following reasons:**

- Amount exceeds budget for period an expense may have exceeded the current period budget, but is below year-to-date budget
- Amount less than budget transactions may not have occurred yet or occurred for a lesser amount than planned as of current date.
- Transactions were recorded incorrectly which caused the variance in the account to be larger than expected.

By law, expenses cannot exceed the budget amounts listed year-to-date for government appropriations.

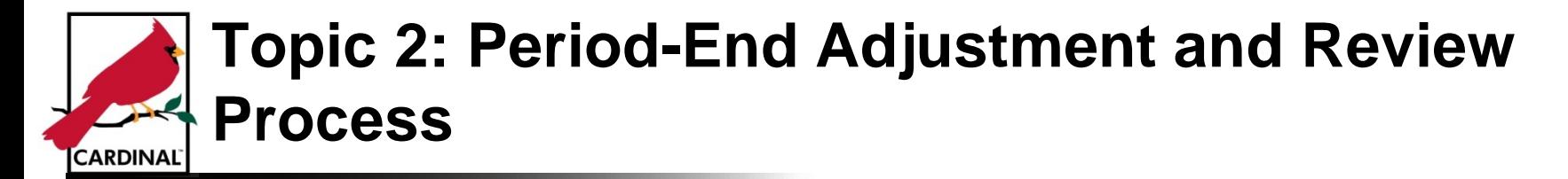

**Steps in the Period-End Adjustment and Review Process:**

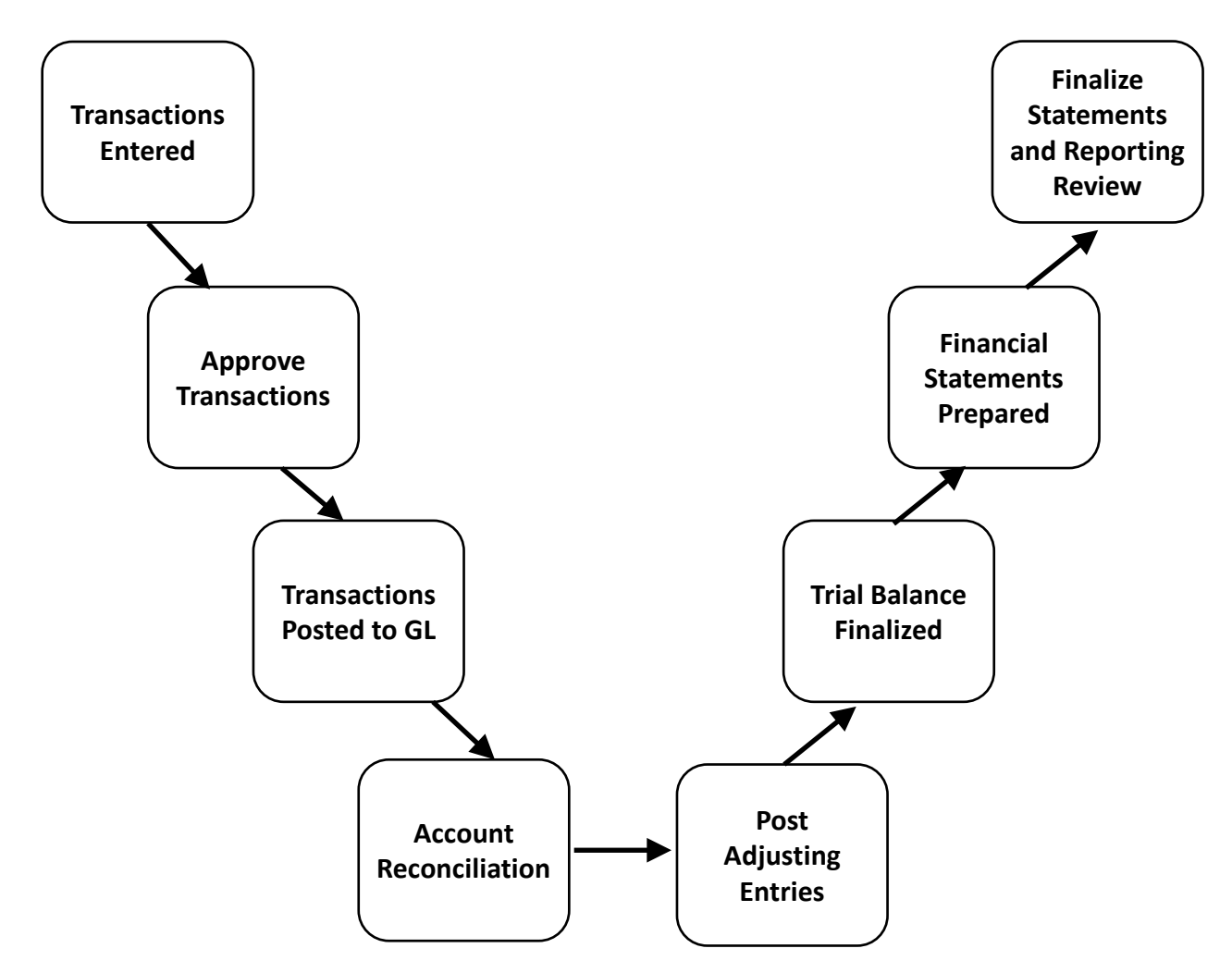

## **Topic 2: Period-End Adjustment and Review Process (continued)** CARDINAL`

#### **Period-End Tasks:**

During the period-end close, there are some important tasks that need to be performed to verify that all transactions for the period have been entered properly. These items include:

• Adjustment Journals: entries that are the result of unique circumstances or transactions that need to be corrected.

Example: fixed asset purchase transaction included installation costs incorrectly.

- Recurring Journals: entries that occur every accounting period Example: recording monthly depreciation expense
- Accrual Journals: transactions that occurred in the accounting period that haven't been recorded in accounting system before period-end cutoff date Example: expensing this month's prepaid rent
- Reconcile Accounts: compare the account balances in your balance sheet, revenue and expense accounts to source documents or systems to identify missing or incorrect transactions
- Review Changes in Account Balances: monitor how the account balances have changed from period-to-period to highlight unusual changes that should be analyzed

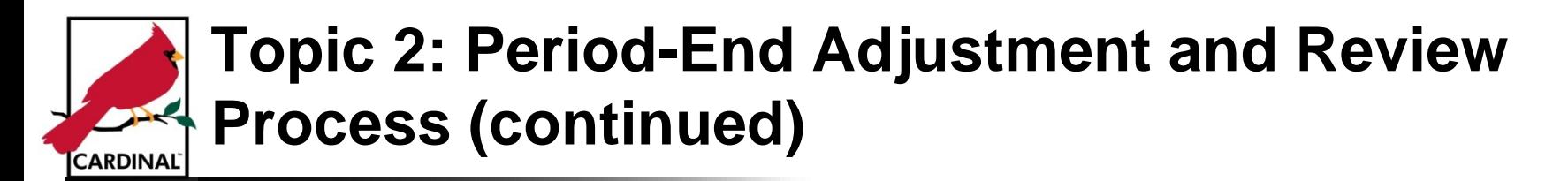

#### **What is the Purpose of the Trial Balance?**

To assist in the analysis of the transactions that occurred to confirm that they were entered correctly with total debits equaling total credits.

#### **How Is the Trial Balance Used?**

- 1. Provides indicators if potential errors occurred such as:
	- The salary expense increased to \$200,000 in the period when the average is \$90,000. You would review the Payroll Register to understand the cause of the increase.
	- The asset account for vehicles decreased from \$500,000 to \$400,000 in the period. You would review the Fixed Asset Register to determine if assets were disposed in the period.
	- The accounts payable balance increased from \$100,000 to \$800,000 in the period. You would review the Accounts Payable Ledger to determine if the large expenditures were accurate and if the payments were scheduled for the correct period.
- 2. Verifies account balances in subsidiary ledgers are reconciled with the trial balance such as:
	- The accounts payable balance in the general ledger reconciles with the Accounts Payable Ledger in detail.
	- The accounts receivable balance in the general ledger reconciles with the amounts in the Accounts Receivable Ledger.

## **Topic 2: Period-End Adjustment and Review Process (continued) CARDINAL**

#### **A Closer Look at the Trial Balance:**

Below is an example of the Department of Account's Trial Balance for several different Account and Fund combinations as of June 30, 2013. The Trial Balance lists the closing balances of all ledger accounts as of a specified date. It is the basis for reviewing the financial activities during the month prior to preparing the financial statements. **Trial Balance** 

#### **Transaction Transaction Credit** Fund **Debit** Account 101010 - Cash with the Treasury of VA 01000 - General Fund 550 02011 - DOA Statewide Accounting Services 250 06080 - Payroll Service Bureau Service 2.500 131030 - Petty Cash Advances 01000 - General Fund 200 205025 - Accounts Payable - AP/EX Accruals 01000 - General Fund 400 02011 - DOA Statewide Accounting Services 225 06080 - Payroll Service Bureau Service 1,800 206210 - Line of Credit Payable 06080 - Payroll Service Bureau Service 600 308000 - Fund Balance 01000 - General Fund 350 02011 - DOA Statewide Accounting Services 25 06080 - Payroll Service Bureau Service 100 4002700 - Fees for Admin Services 01000 - General Fund 800 06080 - Payroll Service Bureau Service 1,200 02011 - DOA Statewide Accounting Services 600 5011110 - Employer Retire Contrib-Def Ben 01000 - General Fund 800 02011 - DOA Statewide Accounting Services 600

06080 - Payroll Service Bureau Service

**Department of Accounts** As of June 30, 2013

1,200 6,100

6,100

## **Topic 2: Period-End Adjustment and Review Process (continued) CARDINAL**

#### **Trial Balance – Displayed By Account:**

**Trial Balance (By Account) Department of Accounts** As of June 30, 2013

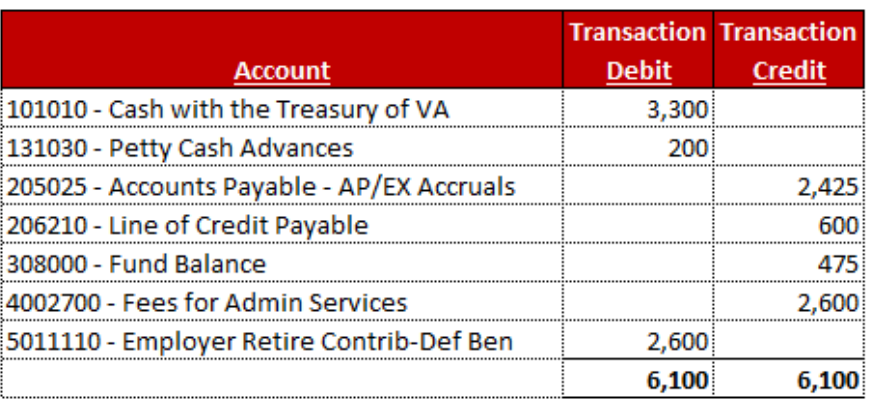

#### **Trial Balance – Displayed By Fund:**

### **Trial Balance (By Fund) Department of Accounts**

As of June 30, 2013

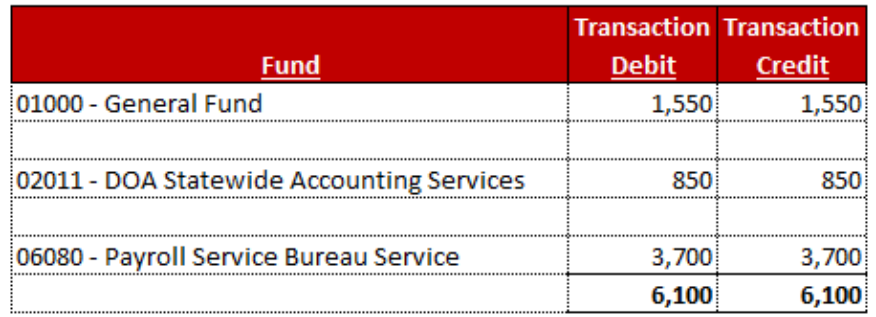

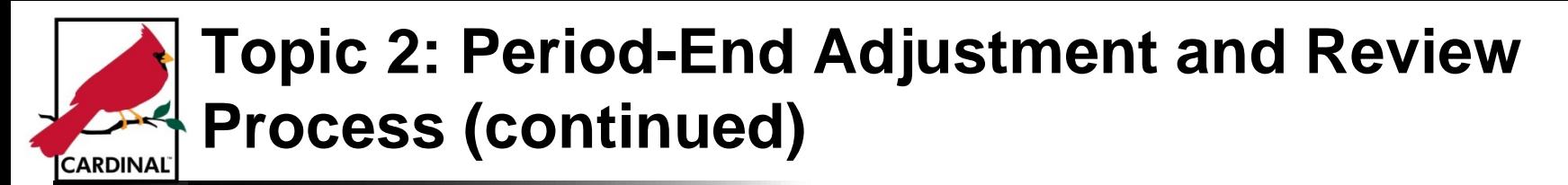

#### **Limitations of the Trial Balance**:

It is not a guarantee that all errors will be found when reviewing the trial balance.

A transaction may have been entered to the incorrect accounts or using inaccurate amounts, but the debits and credits may still balance.

Therefore, it is recommended that additional procedures are implemented as part of the month-end close process to review and reconcile the balances in the major accounts to confirm that the transactions and balances are accurate.

Examples of source documents used to verify amounts listed on Trial Balance:

- Payroll Register
- Bank Statements
- Asset Registers
- Depreciation Expense Schedule
- Accounts Payable Register
- Accounts Receivable Register
- Recurring Journal Transaction List
- Prepaid Transaction Schedule

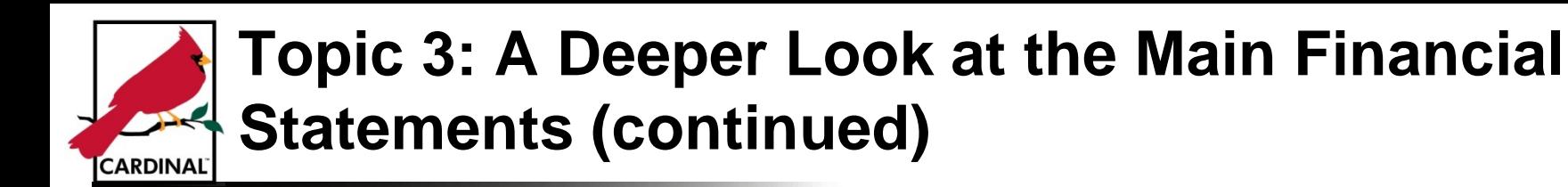

#### **What is the Statement of Revenues, Expenditures and Changes in Fund Balance?**

Describes the flow of resources in (revenue) and out (expenses). Explains how an entity operated over a specific period of time (e.g., one year).

#### **How Does the Trial Balance Relate to the Statement of Revenues, Expenditures and Changes in Fund Balance?**

The trial balance lists all the temporary and permanent accounts, which are also displayed in a summarized amount by line item.

All the account balances for the temporary accounts (revenues and expenses) are listed on the Statement of Revenues, Expenditures and Changes in Fund Balance before being closed to \$0 as one of the last steps of the period close process.

## **Topic 3: A Deeper Look at the Main Financial Statements (continued) CARDINAL**

#### **A Closer Look at the Statement of Revenues, Expenditures and Changes in Fund Balance:**

Below is an example of the General Fund Statement of Revenues, Expenditures and Changes in Fund Balances as of June 30, 2013. **General Fund** 

Statement of Revenues, Expenditures, and Changes in Fund Balances

For the Fiscal Year Ended June 30, 2013

(Dollars in Thousands)

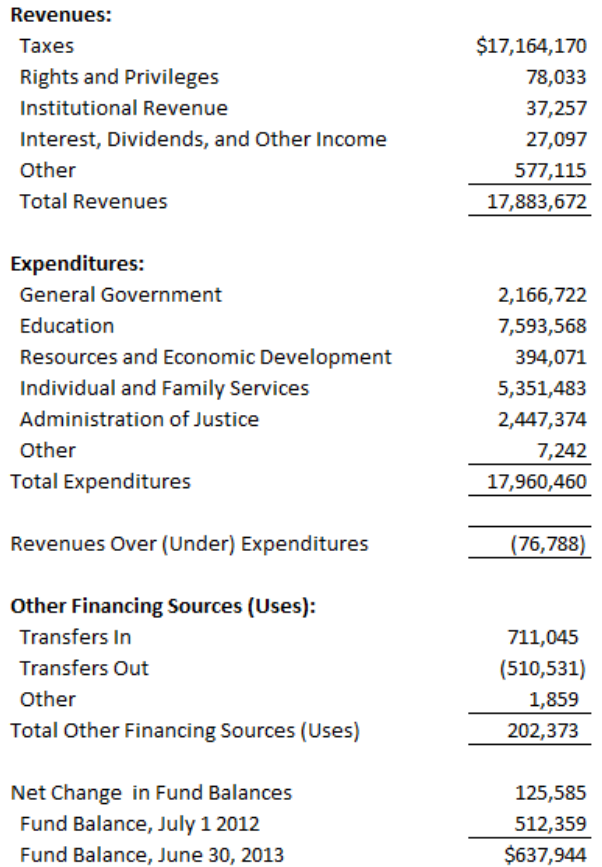

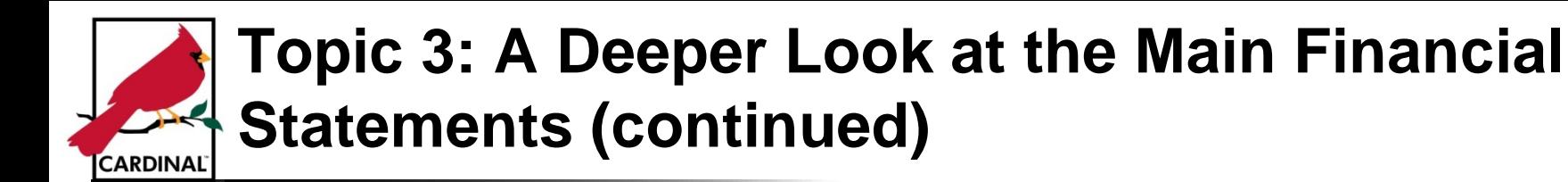

#### **What is the Balance Sheet?**

Lists the assets, liabilities and fund balance at a specified point in time

#### **How Does the Trial Balance Relate to the Balance Sheet?**

The trial balance lists all the temporary and permanent accounts, while the balance sheet does not display temporary accounts.

All the account balances for the temporary accounts (revenues and expenditures) are included to determine the change in the fund balance for the period. The revenues less expenses is the basis for determining the amount that is the change in fund balance for the period.

The total fund balance at the end of the fiscal year is what is listed on the balance sheet.

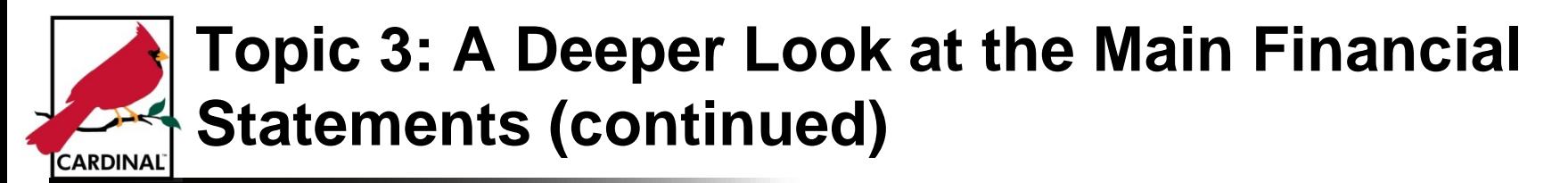

#### **A Closer Look at the Balance Sheet:**

Below is an example of the General Fund Balance Sheet as of June 30, 2013. The Balance Sheet lists the assets, liabilities and fund balance at a specified point in time.

#### **General Fund Balance Sheet** June 30, 2013

(Dollars in Thousands)

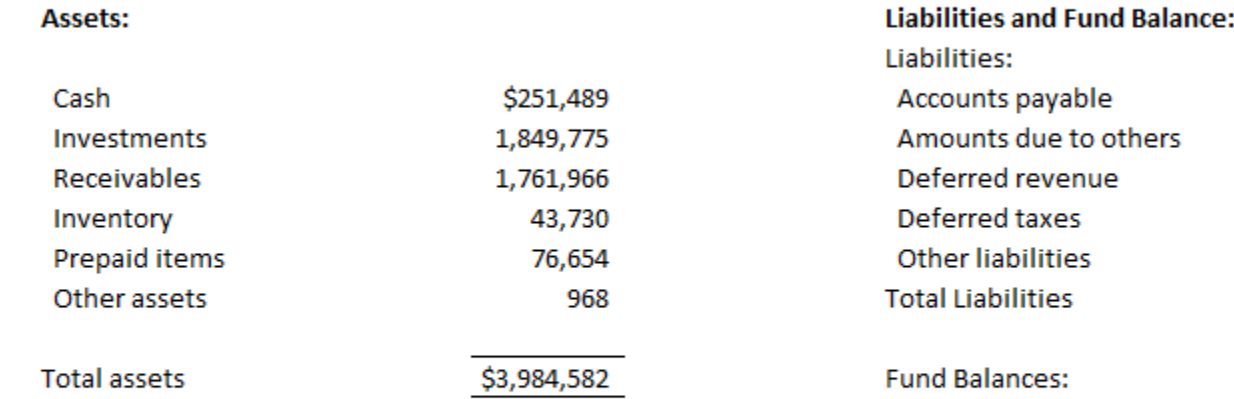

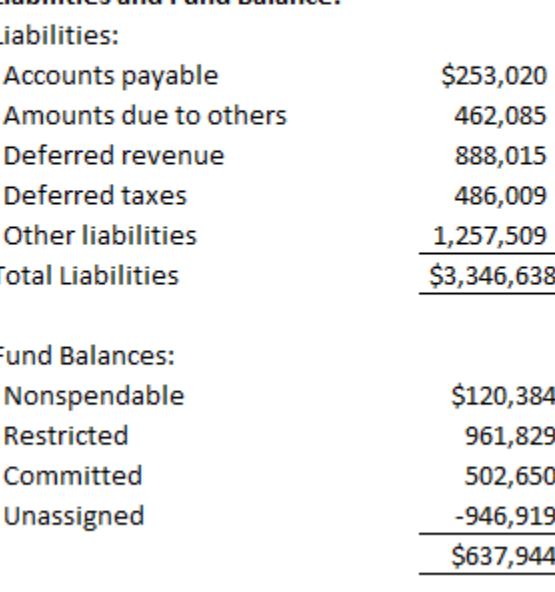

Total Liabilities and Fund Balance \$3,984,582

## **Topic 3: A Deeper Look at the Main Financial Statements (continued) CARDINAL**

**An Example of How a Trial Balance Flows Into the Statement of Revenue, Expenditures and Changes in Fund Balances**

> **General Fund Trial Balance** As of June 30, 2013

**General Fund** Statement of Revenues, Expenditures, and Changes in Fund Balances

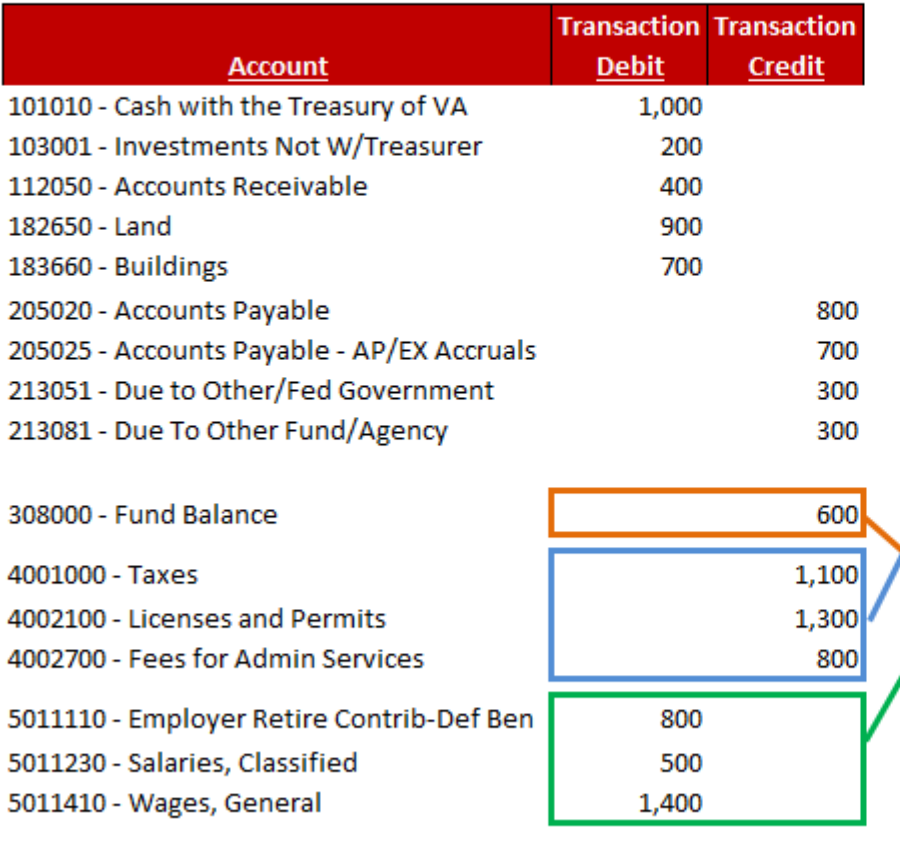

5.900

5,900

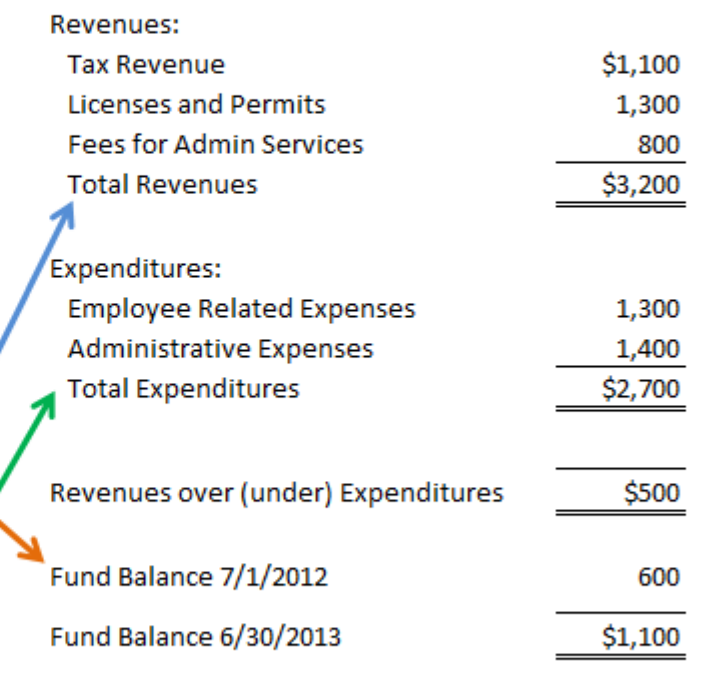

For the Fiscal Year Ended June 30, 2013 (Dollars in Thousands)

## **Topic 3: A Deeper Look at the Main Financial Statements (continued) CARDINAL**

#### **An Example of How a Trial Balance Flows Into the Balance Sheet**

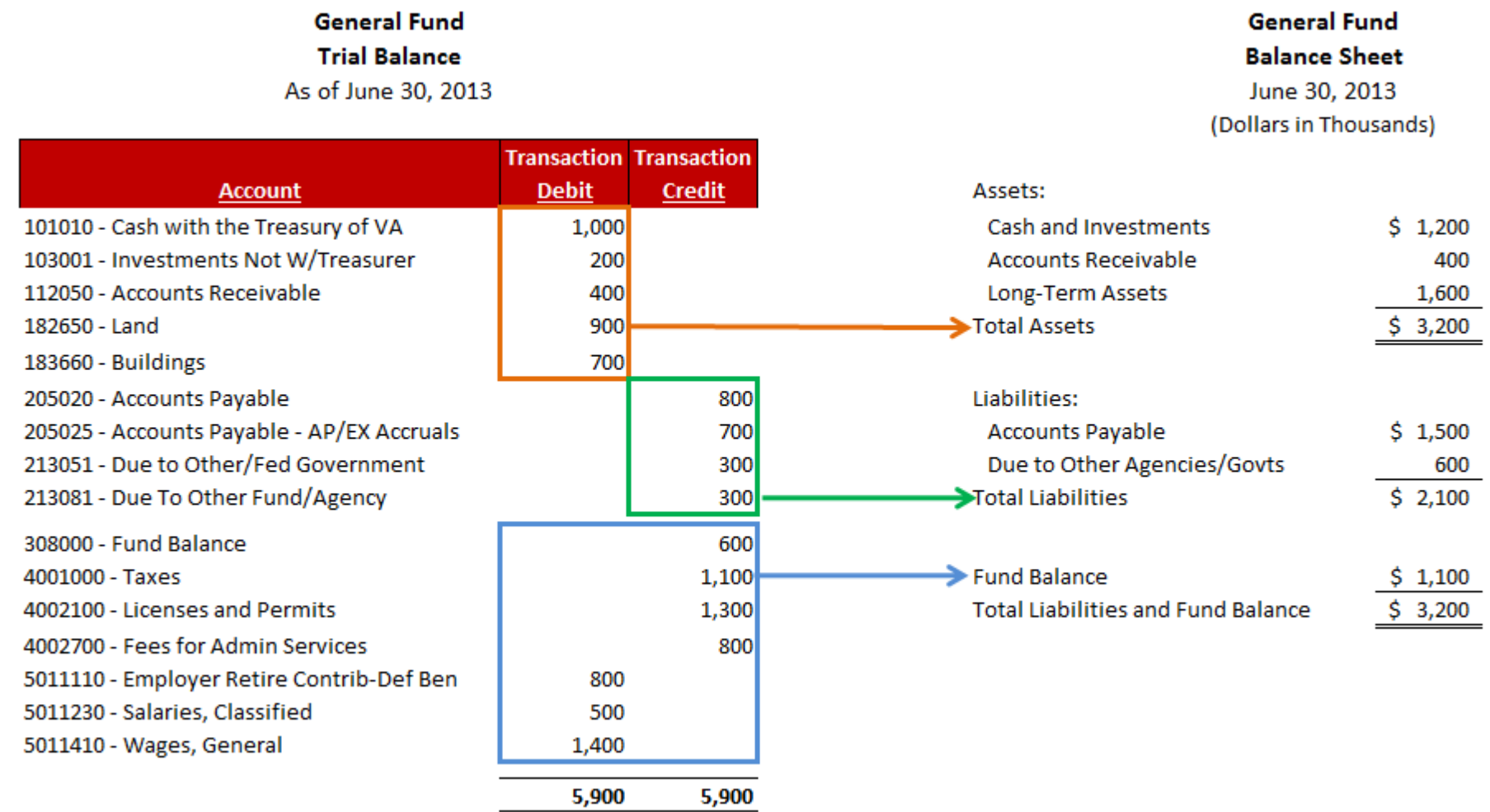

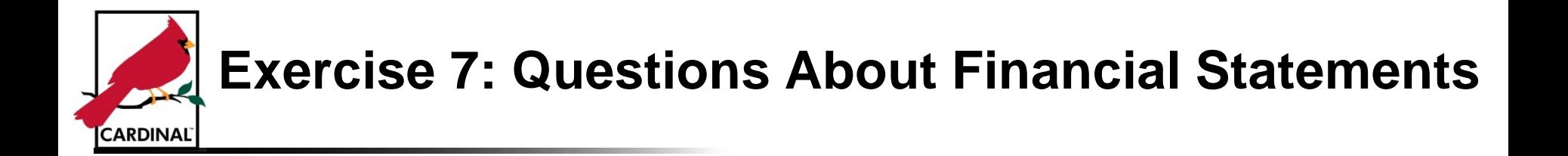

You are now about to complete an exercise on: Answering Questions Related to Specific Line Items on Financial Statements

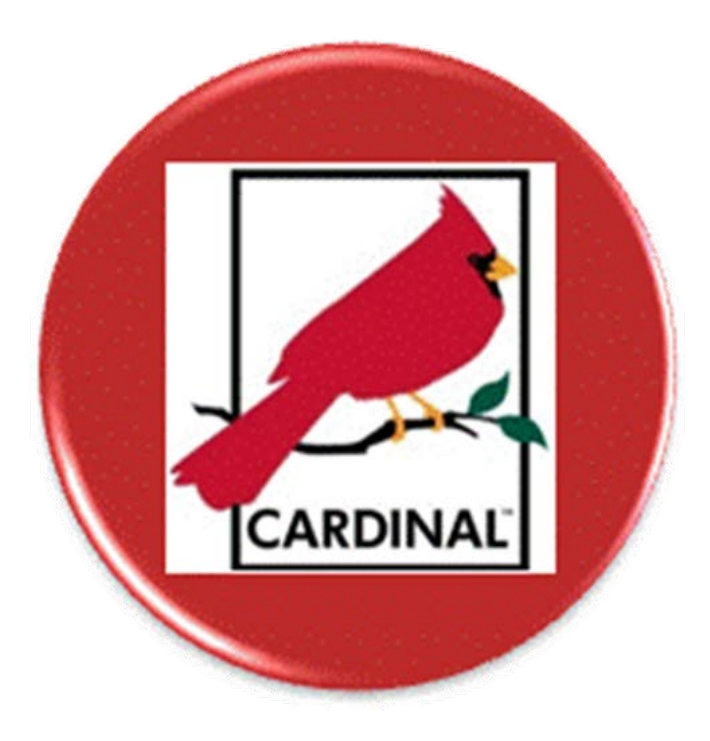
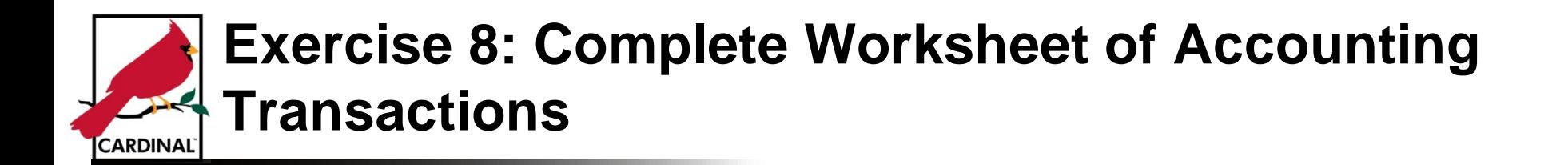

You are now about to complete an exercise on: Completing a Worksheet of Accounting Transactions Through Preparation of Financial Statements

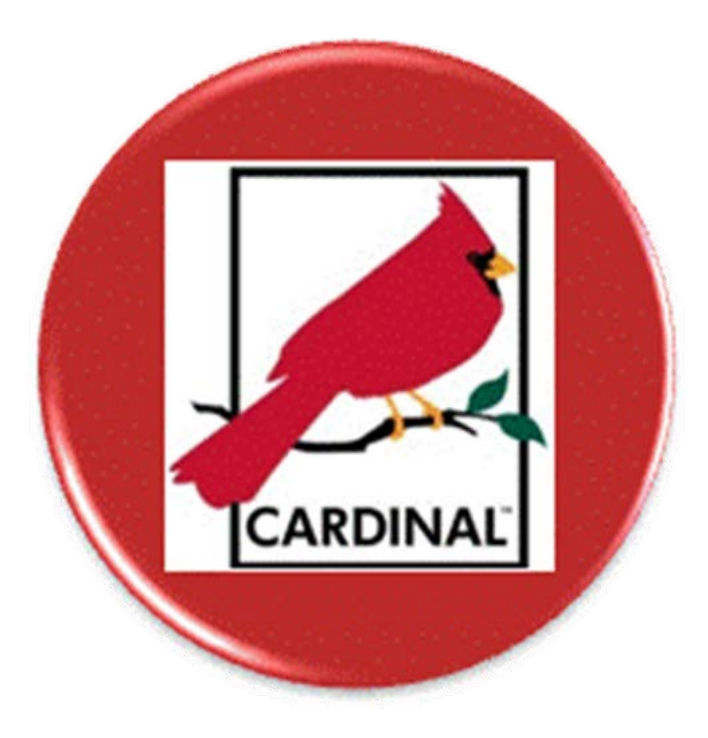

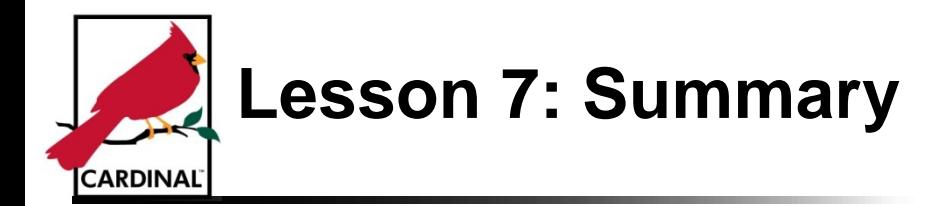

In this lesson, you learned how to:

- Explain how accounting transactions are summarized to determine account balances
- Recognize how a transaction amount gets updated on the financial statements
- Explain how actual amounts are compared to budget
- Explain how the main financial statements are being used
- Identify basic information listed on the financial statements

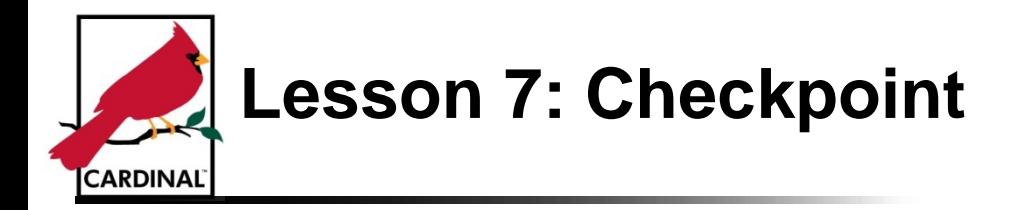

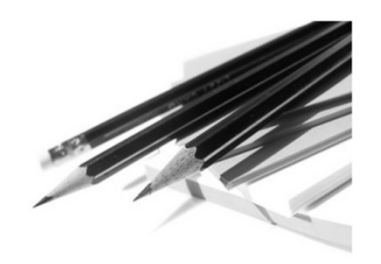

Now is your opportunity to check your understanding of the course material.

Read the questions for this lesson and write your answer in the blank lines provided.

We will review the questions in class after you've had time to answer them.

Questions:

Q1. What are the steps in the period-end adjustment and review process?

Q2. How does the Trial Balance relate to the Balance Sheet and Statement of Revenues, Expenditures and Changes in Fund Balance?

\_\_\_\_\_\_\_\_\_\_\_\_\_\_\_\_\_\_\_\_\_\_\_\_\_\_\_\_\_\_\_\_\_\_\_\_\_\_\_\_\_\_\_\_\_\_\_\_\_\_\_\_\_\_\_\_\_\_\_\_\_\_\_\_\_\_\_\_\_\_\_\_\_\_\_\_\_

\_\_\_\_\_\_\_\_\_\_\_\_\_\_\_\_\_\_\_\_\_\_\_\_\_\_\_\_\_\_\_\_\_\_\_\_\_\_\_\_\_\_\_\_\_\_\_\_\_\_\_\_\_\_\_\_\_\_\_\_\_\_\_\_\_\_\_\_\_\_\_\_\_\_\_\_\_

\_\_\_\_\_\_\_\_\_\_\_\_\_\_\_\_\_\_\_\_\_\_\_\_\_\_\_\_\_\_\_\_\_\_\_\_\_\_\_\_\_\_\_\_\_\_\_\_\_\_\_\_\_\_\_\_\_\_\_\_\_\_\_\_\_\_\_\_\_\_\_\_\_\_\_\_\_

\_\_\_\_\_\_\_\_\_\_\_\_\_\_\_\_\_\_\_\_\_\_\_\_\_\_\_\_\_\_\_\_\_\_\_\_\_\_\_\_\_\_\_\_\_\_\_\_\_\_\_\_\_\_\_\_\_\_\_\_\_\_\_\_\_\_\_\_\_\_\_\_\_\_\_\_\_

\_\_\_\_\_\_\_\_\_\_\_\_\_\_\_\_\_\_\_\_\_\_\_\_\_\_\_\_\_\_\_\_\_\_\_\_\_\_\_\_\_\_\_\_\_\_\_\_\_\_\_\_\_\_\_\_\_\_\_\_\_\_\_\_\_\_\_\_\_\_\_\_\_\_\_\_\_

\_\_\_\_\_\_\_\_\_\_\_\_\_\_\_\_\_\_\_\_\_\_\_\_\_\_\_\_\_\_\_\_\_\_\_\_\_\_\_\_\_\_\_\_\_\_\_\_\_\_\_\_\_\_\_\_\_\_\_\_\_\_\_\_\_\_\_\_\_\_\_\_\_\_\_\_\_

\_\_\_\_\_\_\_\_\_\_\_\_\_\_\_\_\_\_\_\_\_\_\_\_\_\_\_\_\_\_\_\_\_\_\_\_\_\_\_\_\_\_\_\_\_\_\_\_\_\_\_\_\_\_\_\_\_\_\_\_\_\_\_\_\_\_\_\_\_\_\_\_\_\_\_\_\_

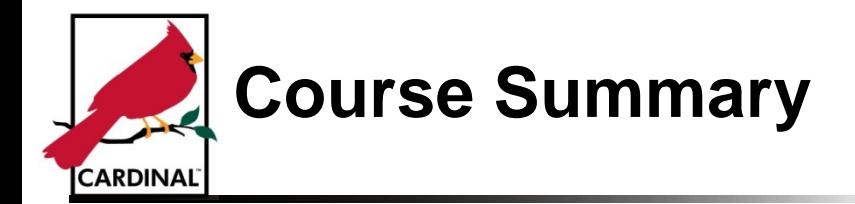

In this course, you learned how to:

- Explain the fundamentals of accounting and why they are important to the Commonwealth
- List key terms and concepts used in accounting
- Identify the process flow in the accounting cycle
- Demonstrate double-entry accounting and the T-Account process
- List the main financial statements used by the Commonwealth
- Identify how fund accounting is utilized by the Commonwealth
- Explain the Cardinal Chart of Accounts
- Create double-entry accounting transactions using the Cardinal Chart of Accounts
- Identify basic information presented on the Commonwealth of Virginia financial statements

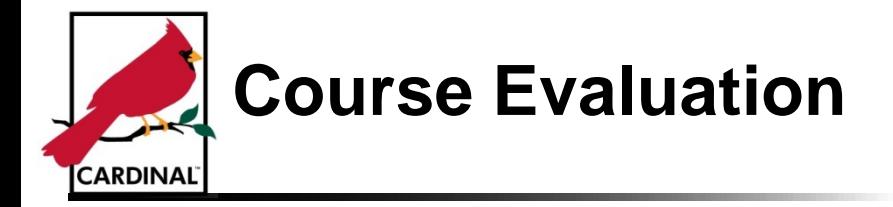

Congratulations! You have successfully completed the **Accounting Fundamentals** course.

Please use the feedback user survey to assess this course.